# **ABONENCKA CENTRALA TELEFONICZNA**

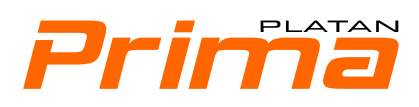

### **INSTRUKCJA OBSŁUGI**

ver. 3.00.02

W instrukcji, jeżeli szerszy opis (uzpełnienie) znajduje się w innym miejscu, wprowadzono symbole:

*objaśnienie dalej*

*objaśnienie uprzednio*

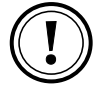

Uwaga *(znak umieszczony na marginesie)*

*Centrala Platan Prima® jest produktem firmy: PLATAN ® Sp. z o.o. sp. k. 81-855 Sopot, ul. Platanowa 2 tel. +48 58 555 88 00, fax +48 58 555 88 01 e-mail: [platan@platan.pl,](mailto:platan@platan.pl) [www.platan.pl](http://www.platan.pl/) konsultacje techniczne i serwis tel. +48 58 555 88 88 Wszelkie prawa zastrzeżone.* Sopot, 29.09.2015

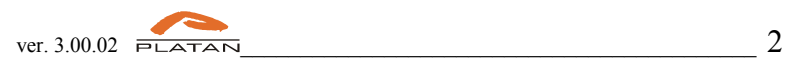

# **Spis treści**

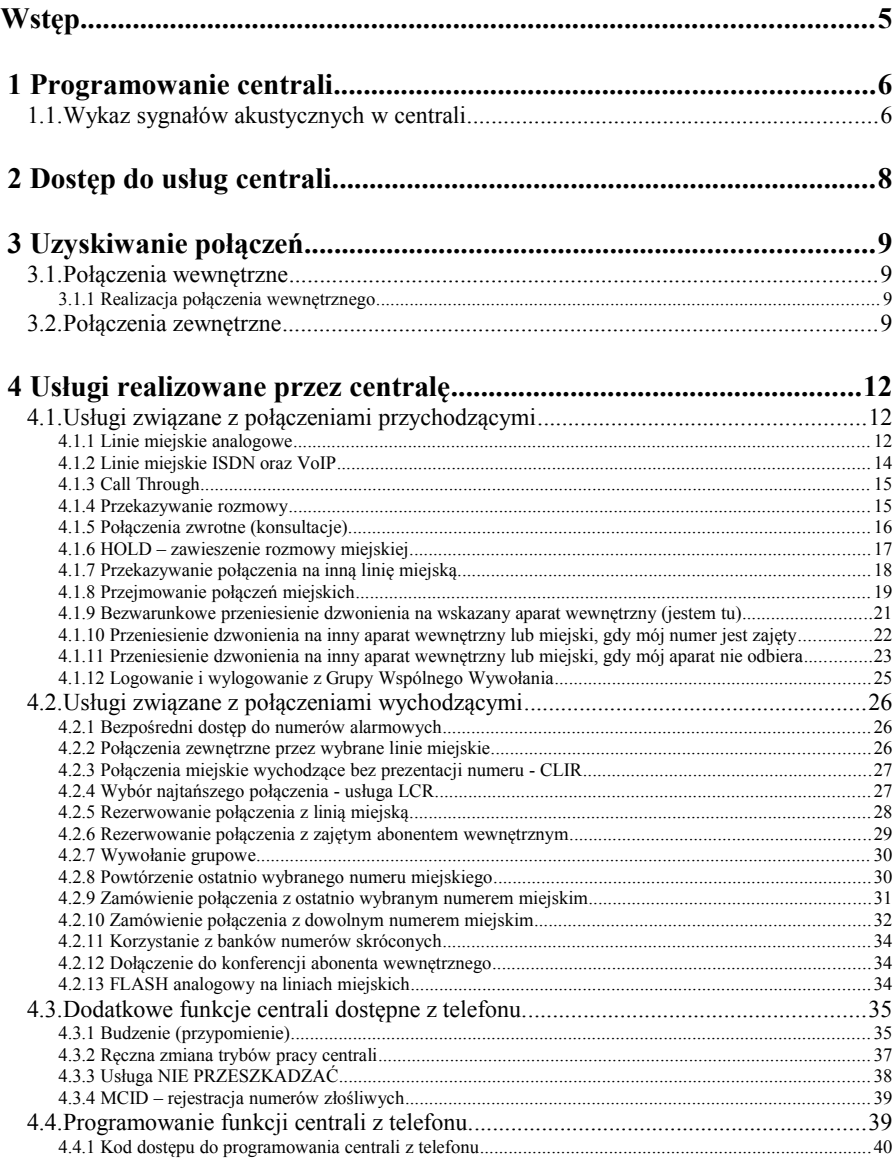

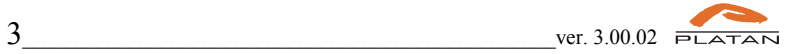

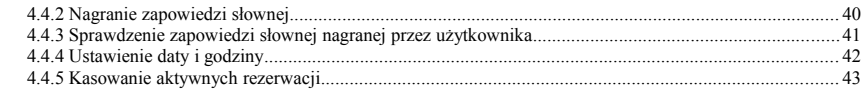

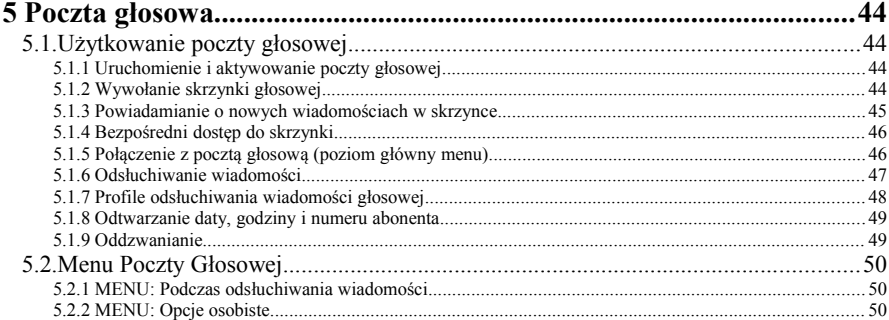

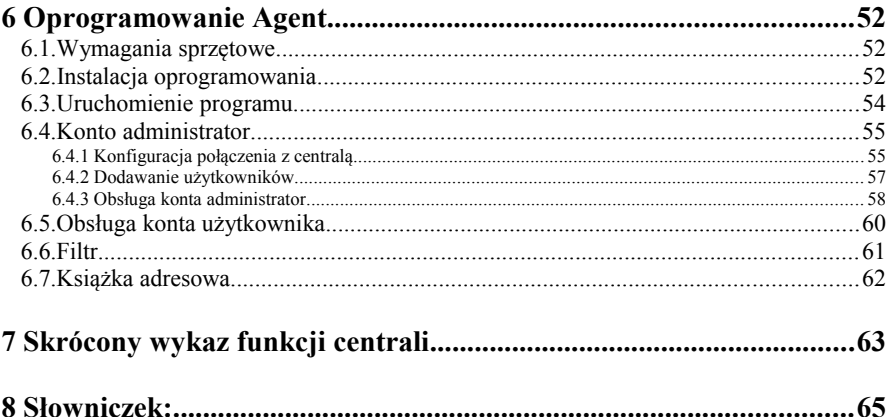

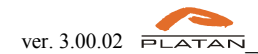

# **Wstęp**

Miło nam, że wybrali Państwo oferowany przez nas produkt. Centrala Platan PRIMA jest innowacyjnym urządzeniem łączącym w sobie cechy telefonii internetowej z funkcjonalnością i łatwością użytkowania tradycyjnych systemów telefonicznych. Zastosowane w niej najnowsze rozwiązania technologiczne w powiązaniu z wieloletnim doświadczeniem naszej firmy w projektowaniu systemów telekomunikacyjnych przekładają się na wyjątkową użyteczność centrali.

Centrala Platan PRIMA przeznaczona jest do pracy w małych przedsiębiorstwach, zakładach usługowych, pensjonatach, szkołach i urzędach - czyli wszędzie tam, gdzie z linii telefonicznych: tradycyjnych, ISDN oraz VoIP (SIP) korzysta do 22 *użytkowników*.

Aby zapewnić prawidłową obsługę centrali zapoznaj się dokładnie z niniejszą Instrukcją. Zachowaj ją na przyszłość.

Dokumentacja do centrali PRIMA

i ich organizacja jest następująca:

**Część I** – Budowa i instalacja centrali opisująca:

- ważne cechy centrali;
- budowe i procedure instalacii centrali:

**Część II** – Instrukcja obsługi centrali opisująca:

- funkcje i usługi realizowane przez centralę, z podziałem na połączenia przychodzące i wychodzące;
- programowanie niektórych funkcji centrali z aparatu telefonicznego;
- wbudowaną pocztę głosową;
- **Część III** Instrukcja *Prima Web Konfiguratora* opisująca programowanie centrali.

Na końcu instrukcji umieszczony jest wykaz większości funkcji centrali w wersji skróconej.

Prosimy również naszą stronę internetową [www.platan.pl,](http://www.platan.pl/) na której można uzyskać informację o nowościach i zmianach w naszych produktach.

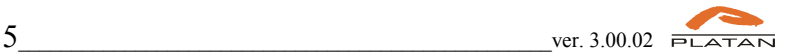

# **1 Programowanie centrali**

Konfigurację centrali przeprowadza osoba uprawniona przy pomocy przeglądarki internetowej i dowolnego komputera posiadającego dostęp do centrali poprzez:

- bezpośrednie połączenie gniazda LAN komputera z gniazdem Ethernet centrali
- Wpięcie komputera i centrali do wspólnej sieci LAN
- Dostęp zdalny gdy administrator sieci LAN udostępni takie połączenie

Część funkcji centrali można programować z aparatu telefonicznego wchodząc w dedykowany do tego **Tryb programowania**.

# **1.1.Wykaz sygnałów akustycznych w centrali**

W trakcie użytkowania centrali mogą występować następujące sygnały akustyczne:

- Sygnały informacyjne z centrali, które można usłyszeć w słuchawce telefonu podczas korzystania z usług centrali PRIMA to:
	- sygnał zgłoszenia centrali sygnał ciągły po podniesieniu telefonu informujący o gotowości centrali do obsługi użytkownika;
	- II sygnał zgłoszenia centrali (podwójny beep przed sygnałem ciągłym), informuje o aktywnym przeniesieniu dzwonka oraz aktywnej funkcji ., nie przeszkadzać";
	- sygnał zajętości okresowy sygnał przerywany informujący o zajętości linii lub abonenta, do którego dzwonimy;

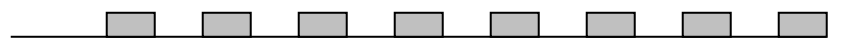

○ sygnał nieosiągalności - okresowy sygnał przerywany informujący o braku możliwości zrealizowania danego połączenia np. z powodu przekroczenia przyznanych uprawnień;

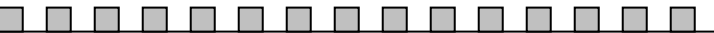

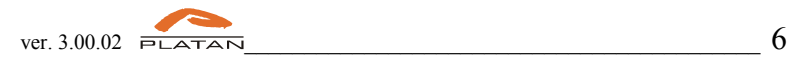

ΠП

○ sygnał potwierdzenia (kontynuacji) - okresowy sygnał przerywany informujący o przyjęciu do realizacji zamówionego zlecenia;

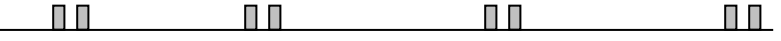

- sygnał w trybie przekazywania
- zwrotny sygnał wywołania okresowy sygnał przerywany w rytm dzwonienia telefonu u abonenta docelowego w momencie oczekiwania na połączenie;

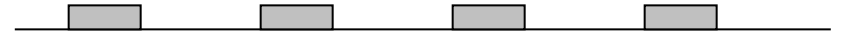

- Sygnały wywołania z centrali są to sygnały dzwonków aparatów telefonicznych. Dźwięk dzwonka zależy od rodzaju wywołania. Poniżej przedstawiono ustawienia dzwonków:
	- dzwonek grupowy okresowy sygnał przerywany informujący o połączeniu do Grupy Wspólnego Wywołania:
		- $\bullet$  0.5d / 0.5p
	- dzwonek z linii wewnętrznej okresowy sygnał przerywany informujący o połączeniu przychodzącym z linii wewnętrznej:  $\bullet$  0,25d / 0,25p / 0,75d / 3,75p
	- dzwonek z linii miejskiej okresowy sygnał przerywany informujący o przychodzącym połączeniu z linii miejskiej
	- dzwonek z DISA okresowy sygnał przerywany informujący o przychodzącym połączeniu z linii miejskiej pracującej w trybie DISA.  $0,75d / 0,25p / 0,25d / 3,75p$
	- np. 0,25**d** oznacza 0,25 sekundy sygnału **d**zwonka 0,5**p** - oznacza 0,5 sekundy **p**rzerwy dzwonka

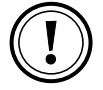

Aparaty DECT i analogowe z wbudowanymi własnymi melodiami - mogą nie realizować sygnałów dzwonków opisanych wyżej.

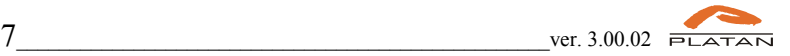

# **2 Dostęp do usług centrali**

W centrali został wprowadzony **znak dostępu do funkcji "\*"**, który należy wcisnąć przed kombinacją cyfr wywołującą konkretną funkcję centrali. Wprowadzenie znaku dostępu do funkcji rozszerza zakres numeracji i eliminuje konflikt kodów funkcji centrali z jej planem numeracyjnym.

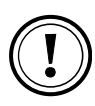

W przypadku zastosowania telefonów wewnętrznych VoIP w celu korzystania ze znaku dostępu do funkcji " $*$ " może być konieczna dodatkowa konfiguracja telefonu IP (np. Dodanie do dial planu frazy  $|*_{\mathbf{XXX}}|$ "

Powyższe ustawienia **nie dotyczą** funkcji realizowanych po naciśnięciu przycisku **Flash**, takich jak np.: **przekazywanie rozmów wewnętrznych, zewnętrznych**, usługa **Hold** itp. Wybieranie numerów wewnętrznych i miejskich (przez ...0") również nie wymaga użycia znaku specjalnego.

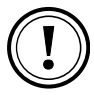

W przypadku telefonów wewnętrznych VoIP funkcja realizowana jest poprzez klawisz

|FLASH

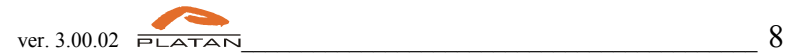

# **3 Uzyskiwanie połączeń**

# **3.1. Połączenia wewnętrzne**

Połączenia wewnętrzne to połączenia między abonentami (użytkownikami) podłączonymi do centrali telefonicznej. Połączeniami wewnętrznymi są również połączenia z bramofonem.

### **3.1.1 Realizacja połączenia wewnętrznego**

Podnieś słuchawkę.

Otrzymasz sygnał zgłoszenia centrali.

Wybierz numer abonenta wewnętrznego, GWW lub bramofonu. Zakres numeracji wewnętrznej ustala instalator z zakresu **1 – 9899,** z wyłączeniem numerów alarmowych, poczty głosowej.

Gdy otrzymasz sygnał zwrotny wywołania, po zgłoszeniu abonenta zostanie zestawione połączenie.

Gdy otrzymasz sygnał zajętości abonenta spróbuj za chwilę jeszcze raz lub zamów połączenie (Rezerwowanie połączenia z zajętym abonentem wewnętrznym).

Jeżeli w trakcie rozmowy usłyszysz w słuchawce telefonu (na tle rozmowy) sygnał oferowania (w formie delikatnego pikania) oznacza to, że rozmowa miejska (lub wywołanie GWW) oczekuje na realizację. Po zakończeniu prowadzonej rozmowy i odłożeniu słuchawki lub zawieszeniu prowadzonej rozmowy (HOLD) i odłożeniu słuchawki - usłyszysz dzwonek - centrala łączy Cię z oczekującym abonentem.

# **3.2.Połączenia zewnętrzne**

Połączenia zewnętrzne - to połączenia między abonentem wewnętrznym (użytkownikiem centrali) - a abonentem zewnętrznym (miejskim).

Połączenia wychodzące realizowane są tylko przez abonentów do tego uprawnionych (uprawnienia dla każdego użytkownika centrali nadaje instalator centrali lub osoba serwisująca centralę w Prima Web Konfiguratorze).

Podstawowym dostępem do linii miejskich (czyli **wyjściem na miasto**) jest naciśnięcie cyfry **0** lub **9**. Wybór prefiksu wyjścia na miasto ustala Instalator w programie Prima WebKonfigurator. Dodatkowo instalator definiuje w Prima

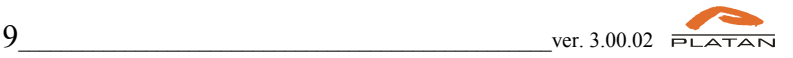

Web Konfiguratorze, które linie miejskie są dostępne dla abonenta po wciśnięciu 0 lub 9.

#### Jeśli chcesz zrealizować połączenie zewnętrzne, to:

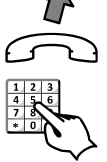

Podnieś słuchawkę. Otrzymasz sygnał zgłoszenia centrali.

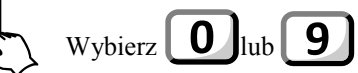

Otrzymasz:

- sygnał zgłoszenia centrali miejskiej
	- sygnał nieosiągalności gdy twój aparat nie ma uprawnień do wykonywania połączeń wychodzących.

Wybierz numer abonenta zewnętrznego.

W przypadku zajętego numeru miejskiego, można zamówić połączenie z tym numerem miejskim (Zamówienie połączenia z numerem miejskim - funkcje: \*92, \*94, \*95).

Nie jest możliwe zaprogramowanie z telefonu bezpośredniego dostępu do linii miejskiej (tj. bez wybierania "0"), natomiast możliwe jest to z poziomu *Prima Web Konfiguratora* - tzw *Gorąca linia.*

Alternatywnym dostępem do linii miejskich jest wyjście konkretną linią miejską kodem **\*80 xxx**.

Jeśli chcesz zrealizować połączenie zewnętrzne konkretną linią miejską, to:

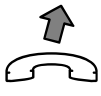

Podnieś słuchawkę.

Otrzymasz sygnał zgłoszenia centrali.

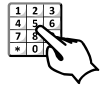

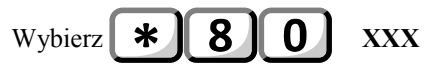

gdzie xxx – nr linii miejskiej:

• 001 – 002 linie miejskie analogowe na płycie bazowej

- 003 linia miejska analogowa w slocie "B"
- $\cdot$  004 linia miejska analogowa w slocie "A"
- $\cdot$  005 006 linia ISDN BRA w slocie ... B"
- $007 008$  linia ISDN BRA w slocie "A"

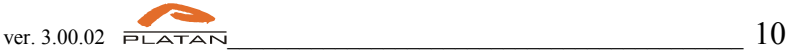

- $\cdot$  009 linia GSM w slocie "B"
- $\cdot$  010 linia GSM w slocie ... A"
- $\cdot$  011 018 linie VoIP

Otrzymasz:

- sygnał zgłoszenia centrali miejskiej
- sygnał nieosiągalności gdy twój aparat nie ma uprawnień do wykonywania połączeń wychodzących.

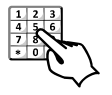

Wybierz numer abonenta zewnętrznego.

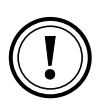

Dostęp kodem \*80 możliwy jest tylko do linii, które są przydzielone w uprawnieniach dla danego abonenta lub gdy abonent ma włączoną opcję *uprzywilejowany* ma dostęp tym kodem do wszystkich linii, bez względu no to jakie linie mu przydzielono.

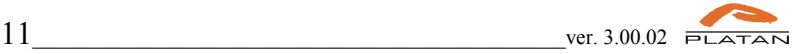

# **4 Usługi realizowane przez centralę**

# **4.1. Usługi związane z połączeniami przychodzącymi**

#### **4.1.1 Linie miejskie analogowe**

Centrala może pracować z 3 schematami obsługi połączeń przychodzących z linii miejskich. Instalator musi odpowiednio skonfigurować opisane niżej tryby w Prima Web Konfiguratorze.

#### TRYB **Brak** (zapowiedzi)

Centrala pracująca w trybie **Brak** zestawia połączenie przychodzące z analogowej linii miejskiej ze zdefiniowanymi wewnętrznymi numerami telefonicznymi (od 1 do 8 numerów wewnętrznych). Wskazani abonenci mogą być podzieleni na 2 podgrupy: *Abonenci główni* - dzwonek kierowany w pierwszej kolejności oraz *Abonenci rezerwowi –* dzwonek kierowany w drugiej kolejności po czasie zwłoki ustawionym przez instalatora w Prima Web Konfiguratorze.

Tryb ten ustawia się w Prima Web Konfiguratorze poprzez odznaczenie opcji DISA i wybranie zapowiedzi brak.

Jeśli abonent miejski dzwoni do abonenta centrali, która pracuje w trybie **Brak**, to:

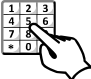

Wybiera numer miejski centrali . Usłyszy sygnał zwrotny centrali (wolny, zajęty).

Centrala zestawia połączenie ze zdefiniowanymi dla tego trybu abonentami w Prima Web Konfiguratorze wewnętrznymi.

#### TRYB **Zapowiedź powitalna**

W trybie **Zapowiedź powitalna** centrala zgłasza się nagraną przez użytkownika zapowiedzią słowną lub melodią w czasie zestawiania połączenia ze zdefiniowanymi wewnętrznymi numerami telefonicznymi (od 1 do 8 numerów wewnętrznych).

Tryb ten w Prima Web Konfiguratorze ustawia się poprzez wybranie jednaj z zapowiedzi słownych i nie zaznaczenie opcji DISA.

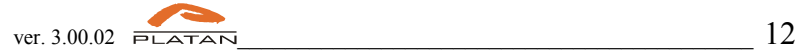

Jeśli abonent miejski dzwoni do abonenta centrali, która pracuje w trybie  **Zapowiedź powitalna**, to:

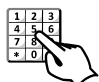

Wybiera numer miejski centrali. Słyszy melodię lub zapowiedź słowną centrali, np. "Tu firma .... Proszę czekać na zgłoszenie operatora..."

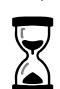

Centrala zestawia połączenie z abonentami wewnętrznymi według zadeklarowanej w Prima Web Konfiguratorze kolejności.

### TRYB: **DISA**

W trybie DISA (ang. Direct Inward System Access) abonent dzwoniący z miasta po wybraniu numeru centrali słyszy zapowiedź słowną, w czasie której może wybrać tonowo numer wewnętrzny abonenta centrali. Czas przeznaczony na wybranie numeru abonenta wewnętrznego *czas DISA* jest określony i ustawia się go w Prima Web Konfiguratorze .

Aby móc skorzystać z funkcji DISA abonent dzwoniący z zewnątrz musi używać aparatu telefonicznego z wybieraniem tonowym (DTMF).

Jeśli abonent miejski dzwoni do abonenta centrali, która pracuje w trybie DISA, to:

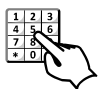

Wybiera numer miejski centrali.

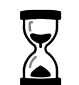

Usłyszy zapowiedź słowną centrali np. "Tu firma .... Proszę wybrać tonowo numer wewnętrzny"

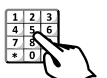

Wybiera numer abonenta wewnętrznego lub inny numer zgodnie z zapowiedzią słowną.

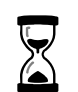

Centrala zestawia połączenie z wybranym abonentem wewnętrznym lub GWW

Po upływie czasu DISA, gdy abonent miejski nie wybrał numeru wewnętrznego, centrala połączy z wybranymi *Abonentami głównymi* a po czasie zwłoki z *Abonentami rezerwowymi*.

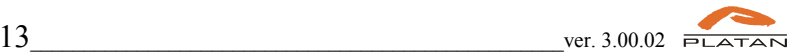

#### **4.1.2 Linie miejskie ISDN oraz VoIP**

#### TRYBY: **Brak**, **Zapowiedź powitalna**, **DISA**

Centrala pracująca w tych trybach obsługuje cyfrową linię miejską oraz łącza VoIP w podobny sposób jak analogowe linie miejskie. Cyfrowe łącze miejskie ISDN BRA może obsłużyć jednocześnie dwa wywołania (bierze się to z rozdziału dostępu ISDN-BRA na dwa kanały B, z których każdy może być osobno wykorzystywany jako kanał rozmówny).

#### **Korzystanie z usługi DDI** (ang. Direct Dial-In):

Centrala umożliwia abonentowi miejskiemu bezpośrednie wybieranie numeru abonenta wewnętrznego. Aby skorzystać z tej funkcji centrali muszą być spełnione następujące warunki:

- centrala musi mieć połączenie z operatorem poprzez łącze ISDN lub VoIP;
- użytkownik posiada przydzieloną grupę numerów DDI od operatora telekomunikacyjnego;

Instalator centrali powinien w Prima Web Konfiguratorze zaprogramować centralę do pracy z numerami DDI *(menu: Dystrybucja ruchu Ruch przychodzący DDI/MSN).*

Jeśli abonent miejski chce zadzwonić do abonenta centrali korzystając z bezpośredniego wybierania numeru DDI, należy:

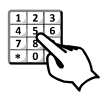

Wybrać numer miejski DDI abonenta wewnętrznego, np. 585558888.

- Abonent miejski otrzyma sygnał zwrotny wywołania gdy wybrany abonent wewnętrzny jest wolny (może być również zajęty - wówczas abonent wewnętrzny słyszy w tle prowadzonej rozmowy sygnał oferujący rozmowę miejską).
- Otrzyma sygnał nieosiągalności przy niepoprawnej konfiguracji ruchu DDI w centrali lub braku takiego numeru.

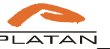

### **4.1.3 Call Through**

*Call Through* – funkcja umożliwiająca użytkownikom, których telefony zewnętrzne, np. komórkowe, są zdefiniowane w *Prima Web Konfiguratorze* wykonanie połączeń z zewnątrz na koszt centrali poprzez jedno z aktywnych kont VoIP.

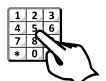

Wybierz numer do centrali Prima z telefonu, który został zdefiniowany w *Prima Web Konfiguratorze*

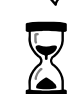

Centrala zgłosi się zapowiedzią słowną z funkcją *DISA*

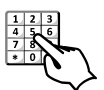

Wybierz **0** lub **9** następnie wybierz numer abonenta zewnętrznego.

Otrzymasz sygnał zwrotny z centrali miejskiej zgodny ze stanem abonenta zewnętrznego - wolny, zajęty lub nieosiągalny.

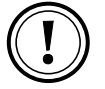

Aby korzystać z funkcji Call Through w centrali ruch przychodzący w centrali musi być kierowany na zapowiedź słowną z funkcją DISA.

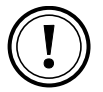

Zdefiniowane telefony powinny zostać zapisane w Prima Web Konfiguratorze 9-cio cyfrowo, np. 600200200 lub 585558800.

### **4.1.4 Przekazywanie rozmowy**

Podczas rozmowy – gdy dzwoniący abonent chciałby porozmawiać z innym abonentem wewnętrznym, możesz przekazać to połączenie bez rozłączania.

Jeśli chcesz przekazać rozmowę innemu abonentowi wewnętrznemu:

#### PRZEKAZYWANIE Z OFEROWANIEM

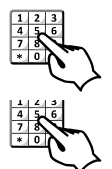

Nie odkładaj słuchawki! Wciśnij Usłyszysz sygnał kontynuacji.

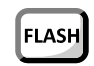

Wybierz numer abonenta, któremu chcesz przekazać rozmowę. Abonent dzwoniący słyszy melodię.

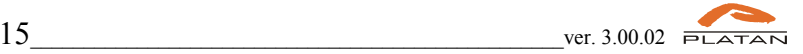

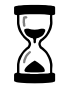

Poczekaj na zgłoszenie się abonenta, przekaż mu informację o połączeniu.

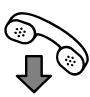

Odłóż słuchawkę.

Połączenie oferowane przejmuje drugi abonent wewnętrzny.

#### PRZEKAZYWANIE BEZ OFEROWANIA

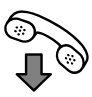

Odłóż słuchawkę zanim zgłosi się abonent do którego przekazujemy połączenie.

Abonent wewnętrzny po podniesieniu słuchawki uzyska dostęp do przekazanego połączenia miejskiego. Gdy abonent wewnętrzny nie odbierze wywołania, przekazana rozmowa wróci do abonenta przekazującego.

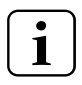

Jeżeli abonent, do którego przekazywana jest rozmowa, jest zajęty, wówczas abonent przekazujący może w każdej chwili powrócić do rozmowy (pod warunkiem, że nie odłożył słuchawki) naciskając

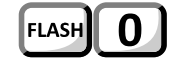

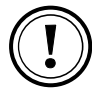

W przypadku telefonów wewnętrznych IP funkcja **FLASH** realizowana jest poprzez klawisz

### **4.1.5 Połączenia zwrotne (konsultacje)**

W trakcie rozmowy z abonentem miejskim można skontaktować się z innym abonentem wewnętrznym bez rozłączania rozmowy miejskiej.

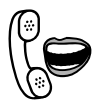

Rozmawiasz z abonentem zewnętrznym. Jeśli chcesz się skontaktować w tym czasie z abonentem wewnętrznym, to:

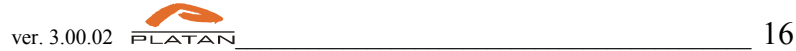

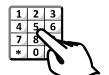

Nie odkładaj słuchawki!!! Naciśnij lub krótko widełki telefonu.

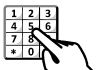

Wybierz numer abonenta wewnętrznego.

Otrzymujesz sygnał zwrotny wywołania. Poczekaj na zgłoszenie się abonenta wewnętrznego.

Abonent zewnętrzny oczekuje na zakończenie Twojej rozmowy. W jego słuchawce brzmi komunikat "*Proszę czekać będzie rozmowa"*

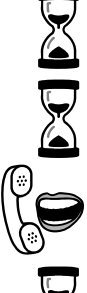

Abonent wewnętrzny zgłosił się. Prowadzisz rozmowę.

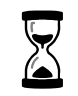

Po skończeniu rozmowy z abonentem wewnętrznym i odłożeniu przez niego słuchawki ponownie zostaje zestawione połączenie z oczekującym abonentem zewnętrznym.

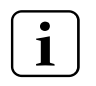

W każdej chwili możesz powrócić do zawieszonej rozmowy miejskiej, wciskając

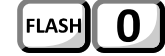

### **4.1.6 HOLD – zawieszenie rozmowy miejskiej**

Jeśli rozmawiasz z abonentem miejskim możesz na pewien czas zawiesić to połączenie (na przykład w celu odebrania wywołania z innej linii miejskiej lub przeprowadzenia konsultacji z innym abonentem wewnętrznym) - a następnie powrócić do zawieszonego połączenia i kontynuować rozmowę.

Jeśli chcesz w czasie rozmowy z abonentem miejskim na chwilę zawiesić prowadzoną rozmowę, to:

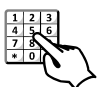

Naciśnij przycisk lub krótko widełki telefonu.

Otrzymasz sygnał kontynuacji.

Wybierz SWÓJ numer wewnętrzny telefonu - "TEL".

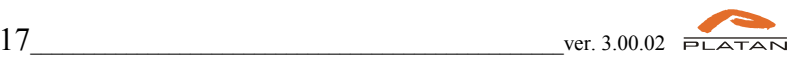

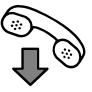

Odłóż słuchawkę.

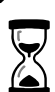

Rozmowa została zawieszona na czas 60 sek.

Zawieszony abonent słyszy w słuchawce melodię lub zapowiedź słowną.

Zawieszoną rozmowę można pobrać z powrotem przed upływem limitu czasu podnosząc swój telefon i wybierając ponownie swój numer wewnętrzny telefonu **TEL**.

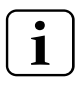

Jeśli rozmowy nie pobrano przed upływem ustalonego czasu, centrala odwiesi ją automatycznie wywołując dzwonkiem linii miejskiej abonenta wewnętrznego, który z tej usługi skorzystał.

Funkcja **HOLD** umożliwia abonentowi zawieszenie tylko jednej w danej chwili, prowadzonej rozmowy z abonentem miejskim.

#### **4.1.7 Przekazywanie połączenia na inną linię miejską**

Jeśli rozmawiasz z abonentem miejskim i jesteś abonentem "uprzywilejowanym" (zaznaczona opcja w *Prima Web Konfiguratorze*) to możesz przekazać tę rozmowę na inną linię miejską np. na telefon komórkowy pracownika przebywającego poza siedzibą firmy.

Jeśli rozmawiasz z abonentem miejskim i chcesz przełączyć tę rozmowę na inną linię miejską *(na koszt swojej centrali)*, to:

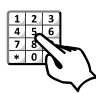

#### Naciśnij **FLASH**.

Otrzymasz sygnał kontynuacji.

Wybierz inną linię miejską, wybierając '0' a następnie wybierz numer abonenta miejskiego, któremu chcesz przekazać zawieszone połączenie miejskie

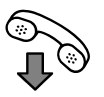

Poczekaj na połączenie jeżeli chcesz zaanonsować rozmowę lub/i odłóż słuchawkę

Obie linie zostały połączone na okres 16 minut.

Rozmówcy mogą przedłużyć czas połączenia. Po usłyszeniu sygnału ostrzegawczego *(trzy krótkie sygnały)* o kończącym się czasie połączenia jeden z nich musi nacisnąć (\*) w swoim telefonie.

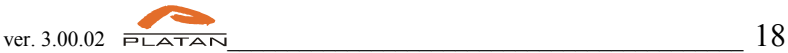

W przeciwnym razie 10 sekund po sygnale ostrzegawczym nastąpi rozłączenie zestawionego połączenia.

Przejmowanie połaczeń i oddzwanianie

Słyszysz dzwonek telefonu współpracownika na konsoli programu Platan CTI. Jeśli chcesz przejąć to wywołanie na swój aparat telefoniczny, to:

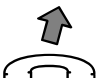

Podnieś słuchawkę swojego aparatu telefonicznego.

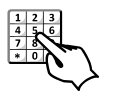

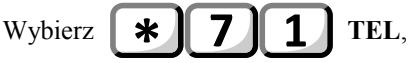

(gdzie TEL - numer abonenta wewnętrznego, którego wywołanie przejmujesz).

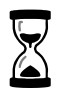

Przejąłeś rozmowę, która była kierowana do innego abonenta wewnętrznego.

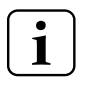

W opisany wyżej sposób możesz przechwytywać zarówno dzwonienie z miasta jak i połączenia wewnętrzne pod warunkiem, że znasz numer dzwoniącego aparatu.

#### **ODDZWANIANIE**

Gdy nie zostało odebrane wywołanie wewnętrzne wówczas możemy oddzwonić na ten numer wewnętrzny (ostatnio nas wywołujący):

$$
\sum_{\substack{\frac{1}{2} \text{ prime} \\ \text{ odd}}}^{\frac{1}{2} \cdot \frac{1}{2}} \quad \text{Wybierz}
$$
 **★ 7 1 TEL**,  
(gdzie TEL - TWÓJ numer wewnętrzny).

### **4.1.8 Przejmowanie połączeń miejskich**

Słyszysz dzwonek telefonu współpracownika. Jeśli nie znasz numeru tego aparatu a sygnał dzwonka informuje, że jest to wywołanie z miasta możesz przejąć to wywołanie na swój aparat telefoniczny, to:

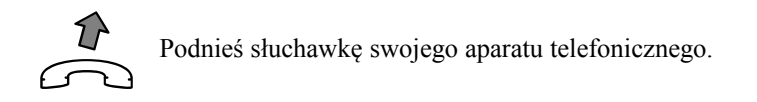

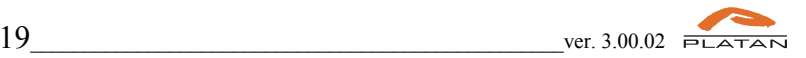

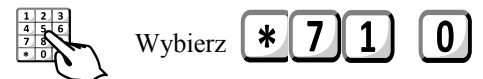

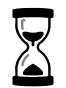

Przejąłeś rozmowę miejską, która była kierowana do innego abonenta wewnętrznego.

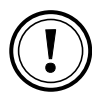

W przypadku, gdy jednocześnie dzwonią 2 linie miejskie, to korzystając z tej funkcji przejmiesz dzwonienie z linii miejskiej, która zaczęła pierwsza dzwonić.

Bezwarunkowe przeniesienie dzwonienia na inny aparat wewnętrzny lub miejski *(jestem tam)*

Funkcja umożliwia przeniesienie każdego wywołania kierowanego do Twojego aparatu telefonicznego na aparat telefoniczny innego abonenta wewnętrznego, miejskiego lub na numer poczty głosowej *(jeśli jest aktywna)*. W tym celu:

Podnieś słuchawkę swojego aparatu telefonicznego.

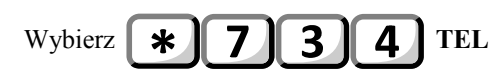

Usłyszysz sygnał potwierdzenia.

gdzie TEL - numer aparatu telefonicznego, na który ma być przeniesione dzwonienie kierowane do Twojego aparatu telefonicznego. Numer miejski należy poprzedzić cyfrą 0, np. 0585558800

Jeśli chcesz odwołać (skasować) funkcję bezwarunkowego przeniesienia dzwonienia, to:

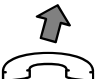

Podnieś słuchawkę swojego aparatu telefonicznego.

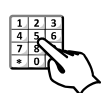

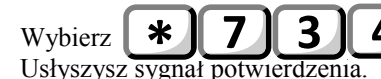

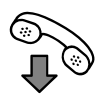

Odłóż słuchawkę.

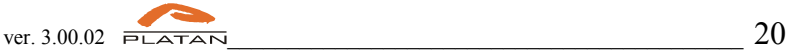

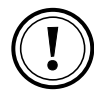

Korzystanie z przeniesienia wywołań na numer miejski wiąże się z taryfikowaniem każdej rozmowy jak inne wychodzące połączenia miejskie.

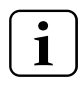

Gdy wywołamy GWW, w której jest abonent z przeniesieniem wywołania na numer miejski - wówczas centrala zrealizuje tylko przeniesienie. Pozostali abonenci z GWW nie zostaną wywołani.

### **4.1.9 Bezwarunkowe przeniesienie dzwonienia na wskazany aparat wewnętrzny** *(jestem tu)*

Funkcja umożliwia przeniesienie każdego wywołania na Twój numer wewnętrzny - na wskazany *(z miejsca gdzie aktualnie przebywasz)* aparat telefoniczny *(dzwoń tu)*. W ten sposób "logując się" w centrali, wskazujesz, gdzie centrala ma kierować wywołania.

Jeśli chcesz rozmowy kierowane na Twój numer wewnętrzny przenieść na telefon wskazany przez Ciebie to:

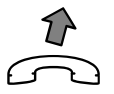

Podnieś słuchawkę wybranego aparatu telefonicznego, na który chcesz przekierować wywołania.

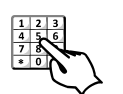

Wybierz  $\begin{array}{|c|c|c|c|c|}\n\hline\n\end{array}$  **TEL** Usłyszysz sygnał potwierdzenia. gdzie TEL - Twój wewnętrzny numer telefonu.

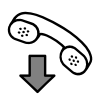

Odłóż słuchawkę.

Centrala będzie przenosiła dzwonienie na aparat, z którego wysłałeś komendę.

Jeśli chcesz skasować (odwołać) przeniesienia, to:

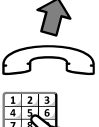

Podnieś słuchawkę swojego aparatu telefonicznego.

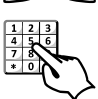

Wybierz

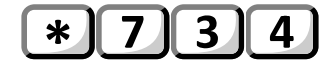

Usłyszysz sygnał potwierdzenia.

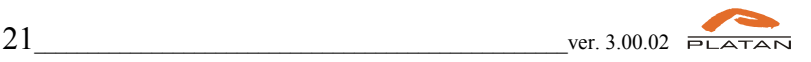

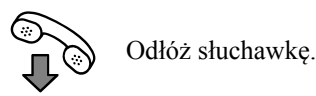

Centrala anuluje wszystkie przeniesienia bezwarunkowe Twojego aparatu telefonicznego.

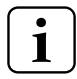

Kolejne wywołanie tej funkcji (z innego aparatu telefonicznego) odwołuje poprzednie takie przeniesienie.

#### **4.1.10 Przeniesienie dzwonienia na inny aparat wewnętrzny lub miejski, gdy mój numer jest zajęty**

Funkcja umożliwia przeniesienie dzwonienia kierowanego do Twojego aparatu telefonicznego na wskazany numer w przypadku, gdy Twój numer wewnętrzny jest zajęty.

Jeśli chcesz rozmowy kierowane na Twój numer wewnętrzny, podczas gdy jest zajęty, przenieść na wybrany przez Ciebie numer telefonu to:

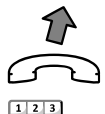

Podnieś słuchawkę swojego aparatu telefonicznego.

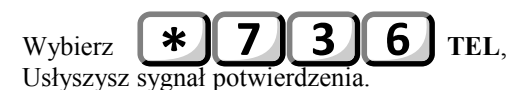

gdzie TEL - numer telefonu, na który przenosisz wywołania. Numer miejski musi być poprzedzony cyfrą 0, np. 0585558800

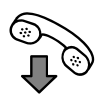

Odłóż słuchawkę.

Gdy jesteś zajęty centrala będzie przenosiła wywołania na numer, który wskazałeś (np. wewnętrzny, miejski, poczty głosowej).

Jeśli chcesz skasować (odwołać) przeniesienie **gdy zajęty**, to:

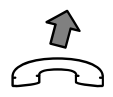

Podnieś słuchawkę swojego aparatu telefonicznego.

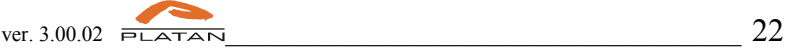

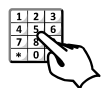

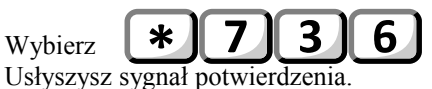

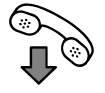

Odłóż słuchawkę.

Centrala anuluje przeniesienie "gdy zajęty" Twojego aparatu telefonicznego.

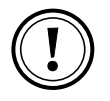

Korzystanie z przeniesienia wywołań na numer miejski wiąże się z taryfikowaniem każdej rozmowy jak inne wychodzące połączenia miejskie.

Gdy wywołamy GWW, w której jest zajęty abonent z włączoną funkcją "przeniesienie wywołania na numer miejski, gdy zajęty" - wówczas ten abonent będzie miał sygnał oferowania a pozostali abonenci z GWW zostaną wywołani.

#### **4.1.11 Przeniesienie dzwonienia na inny aparat wewnętrzny lub miejski, gdy mój aparat nie odbiera**

Funkcja umożliwia przeniesienie dzwonienia kierowanego do Twojego aparatu telefonicznego na wskazany numer w przypadku, gdy Twój aparat nie odbiera wywołania.

Jeśli chcesz rozmowy kierowane na Twój numer wewnętrzny, nieodbierane przez czas 20s, przenieść na telefon wybrany przez Ciebie to:

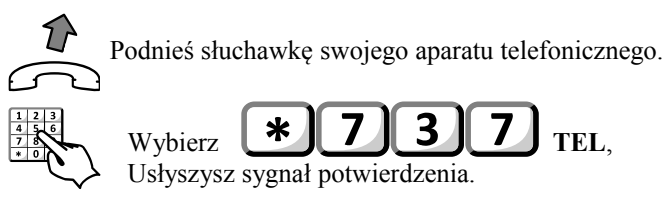

gdzie TEL - numer telefonu, na który przenosisz wywołania. Numer miejski musi być poprzedzony cyfrą 0, np. 0585558800

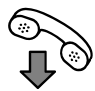

Odłóż słuchawkę.

Gdy przez 20s nie będzie odebrane wywołanie kierowane na Twój aparat to centrala przeniesie wywołanie na numer, który wskazałeś (np. wewnętrzny, miejski, poczty głosowej).

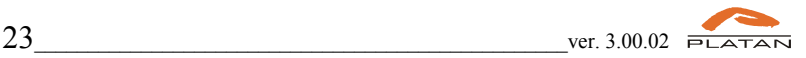

Jeśli chcesz rozmowy kierowane na Twój numer wewnętrzny, nieodbierane przez czas **tt**, przenieść na telefon wybrany przez Ciebie to:

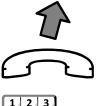

Podnieś słuchawkę swojego aparatu telefonicznego.

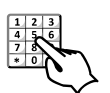

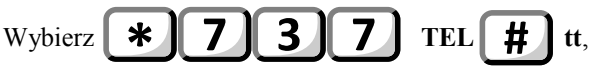

Usłyszysz sygnał potwierdzenia.

(gdzie TEL - numer telefonu, na który przenosisz wywołania tt - czas [sek.] po którym ma nastąpić przeniesienie).

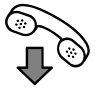

Odłóż słuchawkę.

Gdy przez czas **tt** nie będzie odebrane wywołanie kierowane na Twój aparat to centrala przeniesie wywołanie na wskazany numer wewnętrzny lub miejski.

*Opcja niedostępna dla Poczty Głosowej.*

Czas **tt** może być z przedziału od 5s do 80s z interwałem 5s. Centrala zaokragla wpisany na klawiaturze telefonu czas "w górę", tzn. gdy wybierzemy na klawiaturze czas 31s, to centrala będzie przenosiła dzwonienie po 35s. Jeśli chcemy wybrać opóźnienie 5 sekund, na klawiaturze wybieramy 05.

Jeśli chcesz skasować (odwołać) przeniesienie "gdy nie odbiera", to:

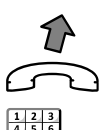

Podnieś słuchawkę swojego aparatu telefonicznego.

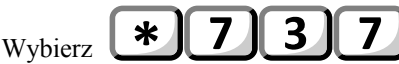

Usłyszysz sygnał potwierdzenia.

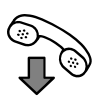

Odłóż słuchawkę. Centrala anuluje przeniesienie "gdy nie odbiera".

Korzystanie z przeniesienia wywołań na numer miejski wiąże się z taryfikowaniem każdej rozmowy jak inne wychodzące połączenia miejskie.

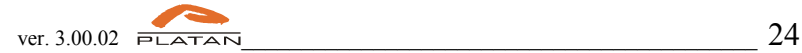

Gdy wywołamy GWW, w której jest abonent z włączoną funkcją "przeniesienie wywołania na numer miejski, gdy nie odbiera" - wówczas wywołanie abonenta działa tak, jakby nie było włączonej funkcji przeniesienia.

#### **4.1.12 Logowanie i wylogowanie z Grupy Wspólnego Wywołania**

Centrala oferuje możliwość wylogowania z GWW abonenta wewnętrznego, który do danej Grupy należy (patrz: Wywołanie Grupowe). Gdy abonent opuszcza stanowisko pracy, może skorzystać z tej funkcji aby centrala nie kierowała do niego rozmów przychodzących.

#### Aby wylogować się z GWW:

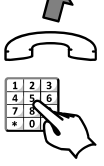

Podnieś słuchawkę swojego aparatu telefonicznego.

Wybierz **XX**

gdzie **XX** oznacza numer Grupy, np. GWW1 - 01, GWW2 – 02

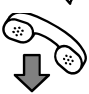

Odłóż słuchawkę.

Zostałeś wylogowany z GWW. Centrala nie będzie kierowała do Ciebie połączeń przychodzących na tę Grupę.

Jeżeli abonent centrali wylogował się opuszczając stanowisko pracy, po przyjściu może się powtórnie zalogować do GWW a centrala będzie od tej chwili zestawiała z nim połączenia przychodzące.

> Aby zalogować się do GWW: Podnieś słuchawkę swojego aparatu telefonicznego.

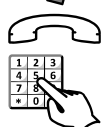

Wybierz  $\mathbf{\mathbf{\times}}$ 

gdzie **XX** oznacza numer Grupy, np. GWW2 – 02

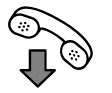

Odłóż słuchawkę.

Zostałeś zalogowany do GWW. Centrala będzie od tej pory kierowała do Ciebie połączenia przychodzące na tę Grupę.

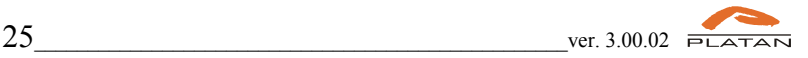

Numer GWW, do której należysz powinien przekazać Instalator lub obsługa serwisowa centrali. Należy zwrócić uwagę, aby nie pomylić numeru GWW z numerem wywołania tej GWW.

# **4.2.Usługi związane z połączeniami wychodzącymi**

W Prima Web Konfiguratorze można do większości funkcji związanych z połączeniami wychodzącymi nadać abonentom indywidualne uprawnienia (np. ograniczyć dostęp do linii miejskich dla połączeń wychodzących). Opis tych funkcji stanowi treść dalszej części tej *Instrukcji*.

#### **4.2.1 Bezpośredni dostęp do numerów alarmowych**

Jeśli chcesz połączyć się z Policją, Pogotowiem Ratunkowym lub Strażą Pożarną możesz zrobić to z każdego aparatu podłączonego do centrali (również z telefonów zablokowanych lub/i z brakiem dostępu do linii miejskich) bez konieczności wybierania wiązki linii miejskiej, np. "0". W przypadku używania funkcji LCR w centrali, numery alarmowe należy tak skonfigurować w Tablicy LCR, aby wychodziły przez konkretnego operatora telekomunikacyjnego.

Jeśli będziesz musiał skorzystać z tej funkcji, to:

Podnieś słuchawkę.

Usłyszysz sygnał zgłoszenia centrali telefonicznej.

Wybierz:

- połączenie z **Policją**
- połączenie ze **Strażą Pożarną**
- połączenie z **Pogotowiem Ratunkowy**m
- lub wybierz

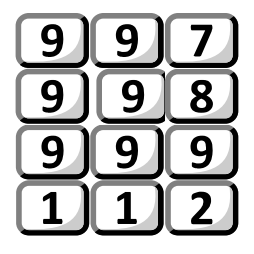

### **4.2.2 Połączenia zewnętrzne przez wybrane linie miejskie**

W centrali dla każdego abonenta można zdefiniować kilka dostępów do linii miejskich w ruchu wychodzącym.

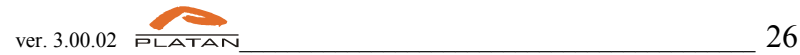

- Dostęp do linii **0 lub 9** linie miejskie dostępne po wybraniu "0", "9"; linie miejskie po wybraniu \*96 - z blokadą CLIP (dla łączy ISDN)
- Dostep do linii 80xxx linie miejskie dostepne po wybraniu ... \*80xxx" (wybór konkretnej linii miejskiej);

Centrala może realizować automatycznie połączenia miejskie z uwzględnieniem kryterium najniższego kosztu zestawianego połączenia (usługa LCR). Wówczas centrala automatycznie (zgodnie z ustawieniami **Tablicy LCR**) wybiera linię miejską (operatora) do realizacji połączenia.

Dostęp do linii **80xxx** umożliwia wskazanie konkretnej linii miejskiej. Wybór linii miejskiej dokonuje się wybierając na klawiaturze aparatu telefonicznego \*80XXX, gdzie XXX jest trzycyfrowym numerem linii miejskiej. Na przykład wybierając numer **\*80003** wyjdziesz przez trzecią linię miejską LM3.

#### **4.2.3 Połączenia miejskie wychodzące bez prezentacji numeru - CLIR**

W centrali można wykonać połączenie miejskie poprzez linie ISDN wychodzące z ręcznie i świadomie wyłączoną prezentacją własnego numeru miejskiego – funkcja CLIR.

Uprawnienia do linii miejskich są analogiczne jak w przypadku połączeń miejskich wychodzących po wciśnieciu  $[0, 0]$ " lub  $[9]$ "

Aby zablokować prezentację numeru podczas połączenia miejskiego:

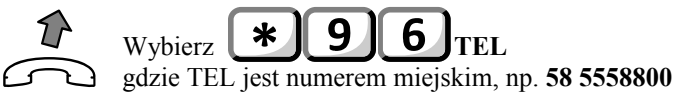

#### **4.2.4 Wybór najtańszego połączenia - usługa LCR**

**Usługa LCR** *(ang. Least Cost Routing)* polega na automatycznej analizie numeru wybieranego przez abonenta w celu skierowania połączenia przez takie linie miejskie, które zapewnią najtańsze połączenie. W trakcie realizacji usługi może nastąpić zmiana części początkowej (prefiksu) numeru lub całego numeru – na inny, określony w konfiguracji *Tablicy tanich połączeń (LCR)*. Następnie wybierana jest odpowiednia linia przez którą zostanie zestawione połączenie (o ile abonent ma uprawnienia do korzystania ze wskazanej linii miejskiej). Efektywność usługi LCR zależy od konfiguracji **Tablicy LCR** oraz od konfiguracji uprawnień abonentów wykonanych przez instalatora.

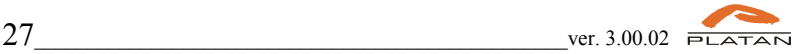

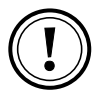

LCR jest pośrednikiem w procesach między centralą a centralą miejską tylko "po wyjściu na miasto przez 0".

**Tablica LCR** jest analizowana po wybraniu przez abonenta każdej kolejnej cyfry. Proces ten jest kończony (przydzielana jest linia miejska) gdy wiadomo, że wybranie kolejnej cyfry przez abonenta nie zmieni podjętej decyzji co do odnalezionego prefiksu. Istnieje ograniczony czas na wybór linii miejskiej (tzw. timeout), a więc limit czasu na wprowadzenie numeru przez użytkownika, po przekroczeniu którego abonent wywołujący otrzyma sygnał nieosiągalności.

Jeśli w **Tablicy LCR** nie ma wpisanego "pustego" prefiksu a wybierany przez abonenta numer nie został znaleziony, to centrala zachowuje się tak jakby usługa LCR była dla tego abonenta wyłączona.

W Prima Web Konfiguratorze *(Abonenci wewnętrzniUprawnienia)* - należy dla abonenta w polu *Wyjście przez linie* przyporządkować linie (analogowe, VoIP i ISDN) wykorzystywane w **Tablicy LCR**. Ograniczenie linii miejskich w tym polu spowoduje, że brakujące linie nie będą dla tego abonenta dostępne i centrala nie zrealizuje przez te linie połączenia. Sytuacja taka może być świadomie wykorzystana do restrykcji połączeń wychodzących (np. do operatorów komórkowych).

W centrali można zdefiniować **alternatywne prefiksy** centrali i linie, którymi ma być zrealizowane połączenie w przypadku zajętości lub uszkodzenia "pierwszej drogi".

Konfiguracji usługi LCR dokonuje się w Prima Web Konfiguratorze komputerowym *(menu zaawansowane:Tablica tanich połączeń (LCR))*.

#### **4.2.5 Rezerwowanie połączenia z linią miejską**

Jeśli chcesz połączyć się z linią miejską a po wybraniu np. "0" lub "9" słyszysz sygnał zajętości, możesz zamówić połączenie z centralą miejską. Nie będziesz musiał wielokrotnie wybierać np. "0", aby przekonać się czy linia miejska jest wolna.

#### Jeśli chcesz zarezerwować linię miejską, to:

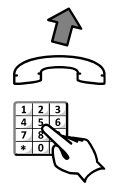

Podnieś słuchawkę aparatu telefonicznego. Otrzymasz sygnał zgłoszenia z centrali.

Wybierz numer wiązki linii miejskich, np.  $\Box$ , w celu połączenia z centralą miejską.

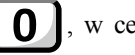

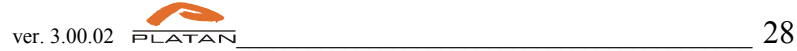

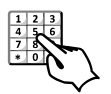

Jeśli otrzymasz sygnał zajętości wybierz  $\Box$  **O** Otrzymasz 2 krótkie sygnały potwierdzające przyjęcie rezerwacji.

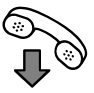

Odłóż słuchawkę.

Jeżeli linia miejska zwolni się, Twój aparat telefoniczny zadzwoni dzwonkiem przywołania. Uzyskasz dostęp do linii miejskiej po podniesieniu telefonu bez konieczności wybierania numeru wiązki miejskiej, w tym przypadku - **0**.

Można zamówić również konkretną linię miejską. Wówczas, gdy po wybraniu \*80xxx usłyszymy sygnał zajętości, zamawiamy linię wciskając na klawiaturze 0.

Przy włączonej usłudze LCR (a to ma miejsce w przypadku centrali Prima) i zajętych liniach miejskich nie otrzymamy natychmiast sygnału zajętości linii miejskich po wybraniu "0". Wynika to ze sposobu działania LCR. Sygnał zajętości pojawi się dopiero w trakcie lub po wybraniu numeru miejskiego. Dlatego zamówienie połączenie z linią miejską nastąpi po wciśnięciu na klawiaturze telefonu "0" na sygnale zajętości.

#### **4.2.6 Rezerwowanie połączenia z zajętym abonentem wewnętrznym**

Jeśli chcesz połączyć się z abonentem wewnętrznym, a po wybraniu numeru abonenta słyszysz sygnał zajętości, możesz zamówić połączenie z tym abonentem. Nie będziesz musiał wielokrotnie wybierać numeru aby przekonać się, czy abonent wewnętrzny jest już wolny.

Jeśli chcesz zarezerwować połączenie z abonentem wewnętrznym, to:

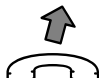

Podnieś słuchawkę aparatu telefonicznego. Otrzymasz sygnał zgłoszenia z centrali.

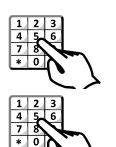

Wybierz **numer abonenta wewnętrznego**.

Jeśli otrzymasz sygnał zajętości wybierz Otrzymasz sygnał potwierdzenia.

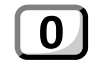

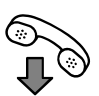

Odłóż słuchawkę.

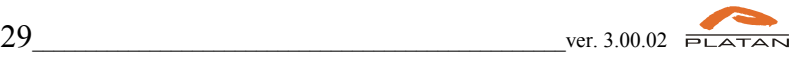

Jeżeli abonent zarezerwowany skończy rozmowę i odłoży słuchawkę, centrala zadzwoni do Ciebie dzwonkiem przywołania. Po podniesieniu słuchawki zadzwoni do abonenta, którego rezerwowałeś.

#### **4.2.7 Wywołanie grupowe**

Jeśli chcesz połączyć się z jednym z kilku abonentów wewnętrznych o tych samych kompetencjach (np. z jednym z wielu pracowników działu handlowego) możesz skorzystać z usługi wywołania grupowego. W centrali można utworzyć **2 Grupy Wspólnego Wywołania** tzn. wywoływanych jednym numerem wewnętrznym. Do każdej Grupy można przydzielić do 8 abonentów centrali.

Jeśli chcesz skorzystać z wywołania grupowego:

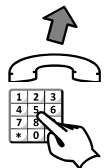

Podnieś słuchawkę.

Wybierz numer wewnętrzny **Grupy Wspólnego Wywołania** (numer wybierczy).

Abonent z **Grupy**, który pierwszy podniesie słuchawkę rozmawia z abonentem wywołującym.

Gdy abonent w GWW ma włączone przekierowanie na Pocztę Głosową, to przy wywołaniu tej GWW nie jest realizowane te przeniesienie. Dodatkowo w centrali można:

przekazywać rozmowy do GWW;

wybierać numer wybierczy GWW w trybie DISA;

Numer wybierczy **Grupy Wspólnego Wywołania** nie może pokrywać się z innymi numerami w centrali np. numerami abonentów wewnętrznych.

Numer wybierczy **GWW** różni się od numeru porządkowego tej **GWW**. Należy zwrócić uwagę, szczególnie przy korzystaniu z funkcji Logowanie i wylogowanie z GWW - aby nie mylić numeru wybierczego z numerem porządkowym GWW.

#### **4.2.8 Powtórzenie ostatnio wybranego numeru miejskiego**

Jeśli chcesz aby centrala powtórzyła ostatnio wybrany przez Ciebie numer abonenta miejskiego, możesz zlecić taką usługę. Nie musisz wielokrotnie wybierać tego samego numeru miejskiego w przypadku jego zajętości. Wystarczy, że po podniesieniu słuchawki skorzystasz z poniższej funkcji.

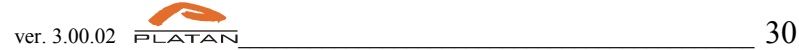

Jeśli chcesz powtórzyć ostatnio wybrany numer miejski, to:

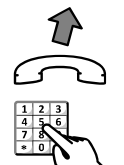

Podnieś słuchawkę. Otrzymasz sygnał zgłoszenia centrali.

Wybierz  $\ast$ q

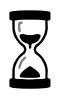

Nie odkładaj słuchawki !!!

Usłyszysz sygnał marszruty - centrala będzie próbowała zestawić połączenie z ostatnio wybranym przez Ciebie numerem miejskim. Jeśli numer będzie ponownie zajęty, odłóż słuchawkę i spróbuj ponownie za chwilę, lub skorzystaj z funkcji \*92, \*94 .

#### **4.2.9 Zamówienie połączenia z ostatnio wybranym numerem miejskim**

Jeśli abonent miejski, do którego dzwonisz, jest zajęty, możesz zlecić centrali zestawienie tego połączenia. Nie będziesz musiał wielokrotnie wybierać tego samego numeru i sprawdzać czy numer miejski jest już wolny. W momencie uzyskania połączenia telefon zadzwoni u Ciebie dzwonkiem przywołania.

#### Jeśli chcesz zlecić zestawienie połączenia z ostatnio wybranym numerem miejskim, to:

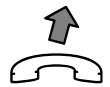

Podnieś słuchawkę.

Otrzymasz sygnał zgłoszenia centrali.

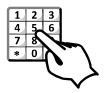

Wybierz **0** lub **9**, w celu połączenia z centralą miejską a następnie wybierz **numer abonenta miejskiego**.

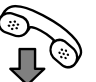

Jeśli usłyszysz sygnał zajętości abonenta miejskiego odłóż słuchawkę.

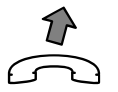

Ponownie podnieś słuchawkę.

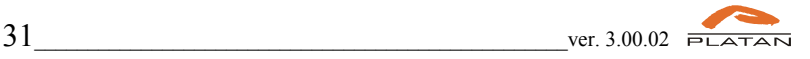

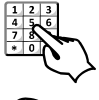

Wybierz Otrzymasz sygnał potwierdzenia.

Odłóż słuchawkę.

Centrala będzie próbowała zestawić połączenie z wybranym przez Ciebie numerem wykonując maksymalnie 5 prób połączeń co 2 minuty każda. Po zestawieniu połączenia Twój telefon zadzwoni dzwonkiem przywołania. Jeśli w tym momencie rozmawiasz - usłyszysz sygnał powiadomienia o rozmowie przychodzącej. Abonent miejski usłyszy w tym czasie komunikat słowny: *"Proszę czekać będzie rozmowa"*. Jeżeli przez określony czas nie podejmiesz połączenia centrala je rozłączy jednocześnie kasując zleconą usługę.

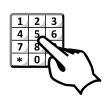

 $\ast$ Aby odwołać zamówioną usługę, wybierz Wszystkie zamówione połączenia miejskie zostaną odwołane.

### **4.2.10 Zamówienie połączenia z dowolnym numerem miejskim**

Jeśli chcesz aby centrala połączyła Cię z dowolnym numerem miejskim możesz zlecić zestawienie takiego połączenia. Nie będziesz musiał wielokrotnie wybierać tego samego numeru w przypadku, gdy abonent jest zajęty. Centrala będzie próbowała zestawić połączenie ze wskazanym numerem.

Jeśli chcesz zlecić zestawienie połączenia z dowolnym numerem, to:

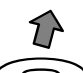

Podnieś słuchawkę aparatu telefonicznego. Otrzymasz sygnał zgłoszenia centrali.

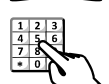

 $\ast$ Wybierz<sup>II</sup> Otrzymasz sygnał potwierdzenia.

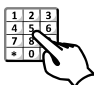

Wybierz **numer abonenta miejskiego**, z którym chcesz uzyskać połączenie (maksymalnie 14 cyfr), np. 585558800.

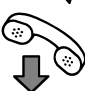

Odłóż słuchawkę.

Centrala będzie próbowała zestawić połączenie z wybranym numerem. Po zestawieniu połączenia Twój telefon zadzwoni dzwonkiem przywołania. Jeśli

ver. 3.00.02  $\frac{1}{P_1 + P_2}$ 

w tym momencie rozmawiasz - usłyszysz sygnał powiadomienia o rozmowie przychodzącej. Abonent miejski usłyszy w tym czasie np. *Proszę czekać na połączenie...* Jeżeli przez określony czas nie podejmiesz połączenia centrala je rozłączy jednocześnie kasując zleconą usługę.

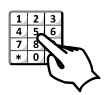

Aby odwołać zamówioną usługę wybierz ponownie

Wszystkie zamówione połączenia miejskie zostaną odwołane.

Zamówienie połączenia z dowolnym numerem miejskim o wybranej godzinie Jeśli chcesz aby centrala połączyła Cię z dowolnym numerem miejskim o wybranej przez Ciebie godzinie, możesz zlecić zestawienie takiego połączenia. Centrala zajmie linię miejską o konkretnej godzinie i będzie próbowała zestawić połączenie ze wskazanym numerem miejskim.

Jeśli chcesz zlecić zestawienie połączenia z dowolnym numerem miejskim, to:

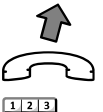

Podnieś słuchawkę aparatu telefonicznego. Otrzymasz sygnał zgłoszenia centrali.

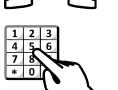

 $Wvbierz$  **\* 9 5 GG MM** 

gdzie: **GG**-godzina z zakresu 00-23, **MM**-minuty z zakresu 00-59 Otrzymasz sygnał potwierdzenia.

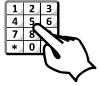

Wybierz numer abonenta miejskiego, z którym chcesz uzyskać połączenie (maksymalnie 14 cyfr), np. 585558800.

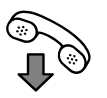

Odłóż słuchawkę.

Centrala będzie próbowała zestawić połączenie z wybranym numerem. Po zestawieniu połączenia Twój telefon zadzwoni dzwonkiem przywołania. Jeśli w tym momencie rozmawiasz - usłyszysz sygnał powiadomienia o rozmowie przychodzącej. Abonent miejski usłyszy w tym np. *Proszę czekać na połączenie...* Jeżeli przez określony czas nie podejmiesz połączenia centrala je rozłączy jednocześnie kasując zleconą usługę.

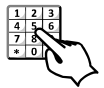

Aby odwołać zamówioną usługę wybierz

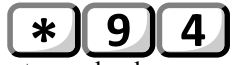

Wszystkie zamówione połączenia miejskie zostaną odwołane.

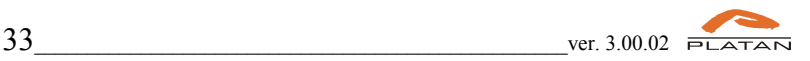

#### **4.2.11 Korzystanie z banków numerów skróconych**

Istnieje również możliwość zdefiniowania do 9 indywidualnych numerów skróconych przez każdego użytkowania. Aby zapisać w centrali indywidualny numer skrócony:

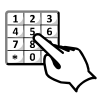

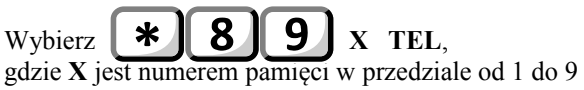

**TEL** - numer miejski np. **\*89 1 585558800**

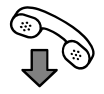

Po odłożeniu telefonu numer zostanie zapamiętany.

Aby skorzystać z **indywidualnego** numeru skróconego:

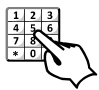

 $_{\text{Wvbierz}}$  **\* 9** 1<sub>x</sub>

gdzie **X** jest numerem pamięci w przedziale od 1 do 9

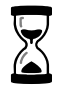

Nastąpi zestawienie połączenia z wybranym numerem miejskim zapisanym w postaci numeru skróconego.

### **4.2.12 Dołączenie do konferencji abonenta wewnętrznego**

Jeżeli chcesz dołączyć abonenta wewnętrznego do prowadzonej rozmowy (połączenie konferencyjne)

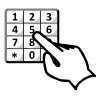

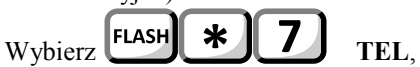

gdzie **TEL** jest numerem wewnętrznym abonenta, którego chcesz dołączyć do konferencji.

### **4.2.13 FLASH analogowy na liniach miejskich**

W podstawowym znaczeniu funkcja **FLASH** (krótka kalibrowana przerwa) ponownie przydziela danej linii abonenckiej wybieranie tonowe (DTMF) - odłączone przez system po rozpoczęciu rozmowy. Funkcje wykorzystuje się, gdy podczas trwającego połączenia chcemy wykonać inną usługę centrali, np. zawiesić połączenie (HOLD), przekazać innemu abonentowi itd. Naciśnięcie **FLASH** jest dla centrali sygnałem krótkiego "odłożenia telefonu", ale nie wystarczająco długiego do zakończenia rozmowy.

W drugim znaczeniu **FLASH** (tzw. analogowy) - naciśnięcie klawisza podczas rozmowy miejskiej spowoduje "chwilowe rozłączenie" linii miejskiej.

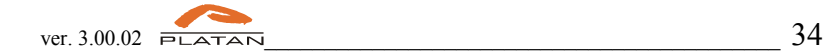

W ten sposób centrala wyśle sygnał **FLASH** do centrali miejskiej (jest to dla niektórych central miejskich niezbędny sygnał do rozpoczęcia korzystania z ich dodatkowych usług).

Jeśli chcesz wysłać **FLASH** do centrali miejskiej, to:

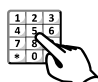

Podczas rozmowy miejskiej naciśnij [FLASH] na klawiaturze telefonu

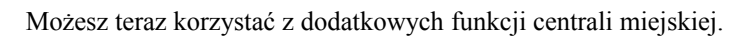

# **4.3.Dodatkowe funkcje centrali dostępne z telefonu.**

#### **4.3.1 Budzenie (przypomienie)**

Określenie budzenie jest umowne, gdyż realizując tę usługę centrala "przypomina" o sprawie, którą należy załatwić o określonej godzinie. Usługę można realizować w 2 trybach: **jednokrotnym** i **wielokrotnym**. Tryby te mogą funkcjonować niezależnie od siebie tzn. ten sam użytkownik może korzystać z **budzenia jednokrotnego** i **wielokrotnego**.

Jeśli chcesz zamówić **budzenie jednokrotne** to:

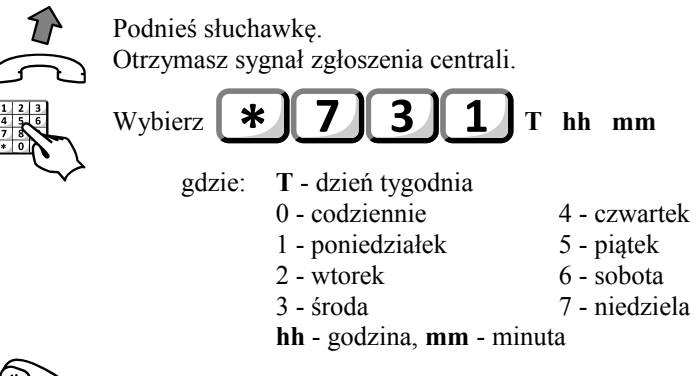

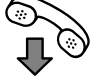

Po usłyszeniu sygnału potwierdzenia odłóż słuchawkę.

Użytkownik może mieć zamówionych kilka usług "budzenia" jednocześnie. W przypadku zamówienia budzenia jednokrotnego w trybie codziennym, centrala zrealizuje funkcję w najbliższym możliwym terminie.

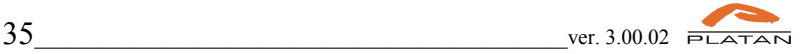

#### Jeśli chcesz zamówić **budzenie wielokrotne** to:

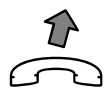

Podnieś słuchawkę. Otrzymasz sygnał zgłoszenia centrali.

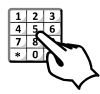

Wybierz  $\left[\begin{array}{c|c} \star & 7 \\ \end{array}\right]$  **3**  $\left[\begin{array}{c|c} 2 & 7 \\ \end{array}\right]$  T hh mm

gdzie: **T** - dzień tygodnia *(patrz: wyżej)* **hh** - godzina, **mm** – minuta

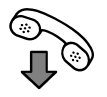

Po usłyszeniu sygnału potwierdzenia odłóż słuchawkę.

#### **Realizacja budzenia:**

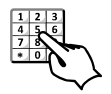

Po wybraniu np. **2 2 3 1** 2 12 44 zostało zamówione budzenie jednokrotne we **wtorek o godzinie 12:44**.

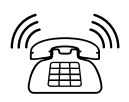

Telefon dzwoni dzwonkiem alarmu...

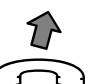

Podnieś słuchawkę. Słyszysz w słuchawce telefonu zapowiedź słowną lub melodię.

Odłóż słuchawkę.

Jeżeli budzenie nie zostanie odebrane dzwonek wyłączy się po określonym czasie.

#### Jeśli chcesz **skasować** zamówione wcześniej swoje **budzenia** to:

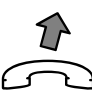

Podnieś słuchawkę.

Usłyszysz sygnał zgłoszenia centrali.

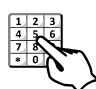

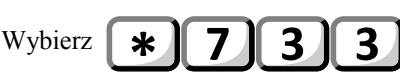

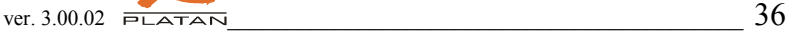

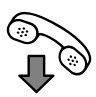

Odłóż słuchawkę. Wszystkie wcześniej zaprogramowane budzenia zostały skasowane.

### **4.3.2 Ręczna zmiana trybów pracy centrali**

Funkcja służy do włączania centrali w **tryb pracy 1-4** o godzinie i dniu tygodnia różnym niż zaprogramowane w **tablicy trybów** pracy centrali

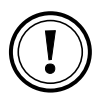

Funkcja dostępna dla abonentów oznaczonych jako *uprzywilejowany* w *Prima Web konfiguratorze*

#### Jeśli chcesz ręcznie włączyć **tryb pracy 1**, to:

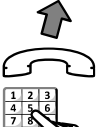

Podnieś słuchawkę. Otrzymasz sygnał zgłoszenia centrali.

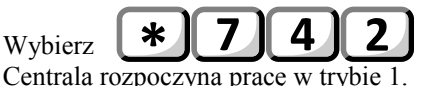

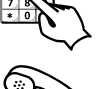

Odłóż słuchawkę.

Jeśli chcesz ręcznie włączyć **tryb pracy 2**, to:

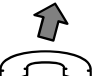

Podnieś słuchawkę. Otrzymasz sygnał zgłoszenia centrali.

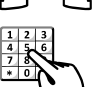

Wybierz

Centrala rozpoczyna pracę w trybie 2.

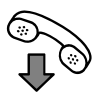

Odłóż słuchawkę.

Jeśli chcesz ręcznie włączyć **tryb pracy 3**, to:

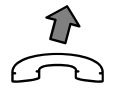

Podnieś słuchawkę. Otrzymasz sygnał zgłoszenia centrali.

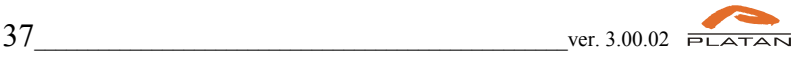

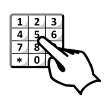

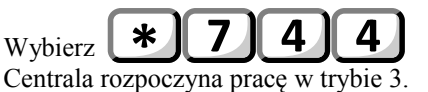

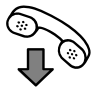

Odłóż słuchawkę.

Jeśli chcesz ręcznie włączyć **tryb pracy 4**, to:

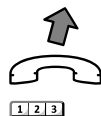

Podnieś słuchawkę. Otrzymasz sygnał zgłoszenia centrali.

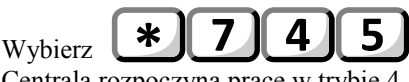

Centrala rozpoczyna pracę w trybie 4.

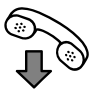

Odłóż słuchawkę.

Można "ręcznie" powrócić (przełączyć się) do aktualnie obowiązującego w programie trybu - wybierając jego numer. Centrala zmieni tryb automatycznie według czasów zaprogramowanych w *Prima Web Konfiguratorze*.

# **4.3.3 Usługa NIE PRZESZKADZAĆ**

Włączenie usługi **nie przeszkadzać** powoduje, że osoby dzwoniące do Ciebie będą otrzymywać sygnał zajętości - przez czas określony lub do czasu ręcznego odwołania funkcji. Ty w tym czasie możesz realizować wszystkie połączenia wychodzące.

Jeśli chcesz zrealizować usługę nie przeszkadzać, to:

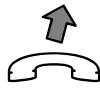

Podnieś słuchawkę.

Otrzymasz sygnał zgłoszenia centrali.

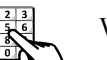

Wybierz

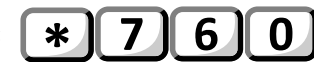

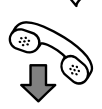

Odłóż słuchawkę. Włączyłeś funkcję **nie przeszkadzać**.

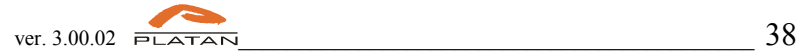

#### Jeśli chcesz odwołać **usługę nie przeszkadzać**, to:

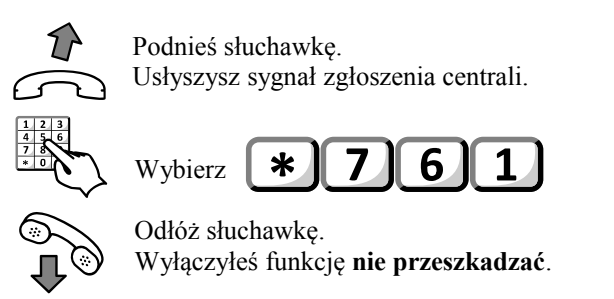

Nie wyłączona usługa kasuje się automatycznie po czasie : 930 sekund.

#### **4.3.4 MCID – rejestracja numerów złośliwych**

Identyfikacja połączeń złośliwych *(ang. MCID - Malicious Call Identification)* dostępna jest wyłącznie na liniach cyfrowych (ISDN) – usługa umożliwia zarejestrowanie numerów abonentów wywoływanego i wywołującego oraz daty i godziny połączenia. Połączenia złośliwe, uciążliwe lub zawierające groźby mogą być rejestrowane podczas trwania rozmowy przez uaktywnienie tej usługi z aparatu telefonicznego. Dane zarejestrowane przez operatora telekomunikacyjnego z wykorzystaniem usługi dodatkowej MCID pozostają do dyspozycji tego operatora, która udostępnia je organom państwa wykonującym zadania na rzecz bezpieczeństwa i porządku publicznego w zakresie i na warunkach określonych we właściwych aktach prawnych.

Aby zaznaczyć połączenie jako "złośliwe" należy podczas rozmowy:

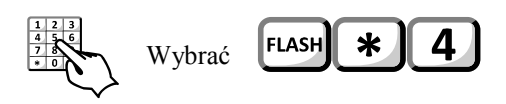

# **4.4.Programowanie funkcji centrali z telefonu.**

W centrali część funkcji (np. **Nagrywanie zapowiedzi słownych**, **Ustawienie daty i godziny**) można zaprogramować z aparatu telefonicznego, po wejściu w **tryb programowania**.

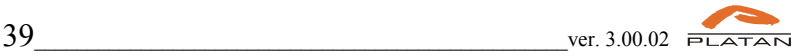

Ze względu na zapewnienie stabilnej pracy centrali zaleca się, aby z **trybu programowania** korzystał jedynie użytkownik posiadający odpowiednią do tego wiedzę i uprawnienia.

Jeśli chcesz wejść w **tryb programowania** centrali, to:

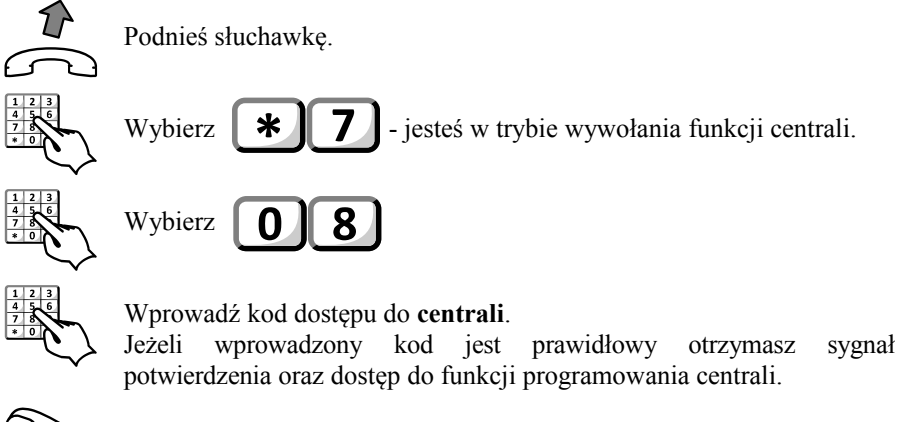

Z trybu programowania wyjdziesz po odłożeniu telefonu na czas dłuższy niż 10 sekund.

#### **4.4.1 Kod dostępu do programowania centrali z telefonu**

Kod jest niezbędny do wejścia w tryb programowania centrali. **Domyślny kod dostępu to: 12345678**. Zaleca się zmianę domyślnego kodu na własny w *Prima Web Konfiguratorze*. Po operacji zerowania centrali kod zmienia się na domyślny.

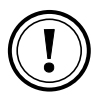

Jeżeli wprowadzisz niewłaściwy kod dostępu do centrali otrzymasz sygnał zajętości.

### **4.4.2 Nagranie zapowiedzi słownej**

Centrala umożliwia nagranie 8 różnych zapowiedzi słownych. W zależności od wyposażenia centrali - łączny czas na zapowiedzi może wynosić 8 min.

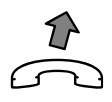

Podnieś słuchawkę.

ver. 3.00.02  $\frac{1}{P_1 + P_2}$  40

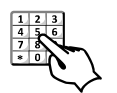

Wejdź w tryb programowania centrali z telefonu. Otrzymasz sygnał potwierdzenia.

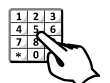

Wybierz  $\vert$  **2** gdzie  $\overline{XX} = 01.02 \dots 08$  i odpowiada numerowi zapowiedzi  $\Box$ .

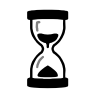

Usłyszysz sygnał ciągły, który będzie trwał około 3 sekund. **Po sygnale - możesz teraz nagrać własną zapowiedź słowną**

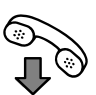

Po nagraniu zapowiedzi słownej odłóż słuchawkę.

#### <span id="page-40-0"></span>**Numeracja zapowiedzi słownych przy ich nagrywaniu.**

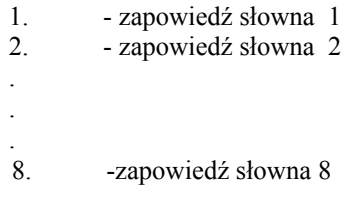

Aby odsłuchać nagraną zapowiedź, skorzystaj z funkcji \*741xx lub \*701xx

Istnieje możliwość użycia tej samej zapowiedzi słownej do obsługi kilku linii miejskich. W związku z tym można utworzyć wielowątkowe zapowiedzi.

#### **4.4.3 Sprawdzenie zapowiedzi słownej nagranej przez użytkownika**

Aby sprawdzić (wysłuchać) nagraną zapowiedź słowną należy:

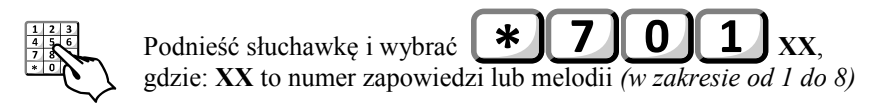

Podczas odsłuchiwania zapowiedzi lub melodii można bez odkładania telefonu odsłuchać poprzednią zapowiedź słowną/melodię (wciskając klawisz "\*") lub następną zapowiedź słowną/melodię (wciskając klawisz  $\mu$ <sup>"</sup>) - a także po wciśnięciu **XX** odsłuchać zapowiedź/melodię **XX**

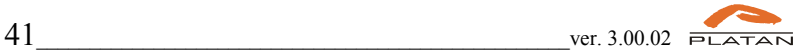

PRIMA ver. 3.00.xx

#### **DRUGI SPOSÓB**

Aby sprawdzić (wysłuchać) nagraną zapowiedź słowną należy:

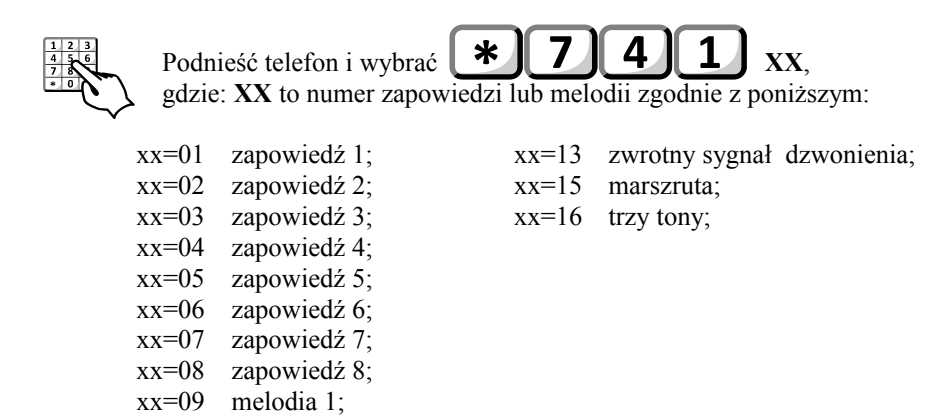

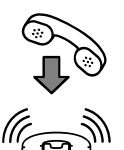

Odłóż słuchawkę.

Telefon zadzwoni dzwonkiem przywołania.

Po podniesieniu słuchawki można wysłuchać nagraną wcześniej zapowiedź.

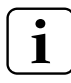

Funkcja \*741xx może służyć również do samodzielnego regulowania głośności aparatu telefonicznego w przypadku, gdy telefon dzwoni za cicho lub za głośno.

#### **4.4.4 Ustawienie daty i godziny**

W centrali można z telefonu ustawić (ewentualnie skorygować) aktualny czas i datę. Wykonać to można za pomocą programu komputerowego lub z telefonu. Aby zmienić datę i godzinę z telefonu należy znać kod dostępu do centrali oraz wejść w tryb programowania centrali.

Gdy chcesz ustawić lub skorygować zegar w centrali i jesteś w **trybie programowania**, to:

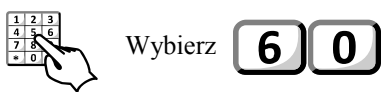

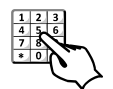

Wybierz sześć cyfr określających aktualną godzinę. Np. aby ustawić godzinę 13, minut 27 i sekund 0 należy wybrać:

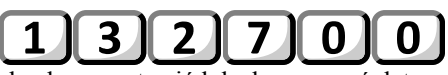

Gdy chcesz ustawić lub skorygować datę w centrali i jesteś w trybie programowania, to:

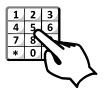

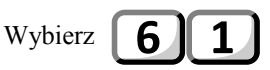

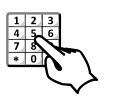

 Wybierz siedem cyfr określających datę, RR MM DD T np: chcąc ustawić datę: 2012.02.17 środa – należy wybrać:

gdzie:

 - rok 2012 **02** - luty - dzień miesiąca - środa (**1**-poniedziałek,... **7**-niedziela)

### **4.4.5 Kasowanie aktywnych rezerwacji**

Jeśli zachodzi potrzeba wykasowania wszystkich zaprogramowanych w centrali rezerwacji, można tego dokonać z aparatu telefonicznego. Aby mieć taką możliwość należy znać kod dostępu do centrali oraz wejść w tryb programowania centrali.

Jeśli chcesz wykasować wszystkie aktywne rezerwacje w centrali to:

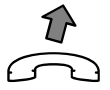

Podnieś słuchawkę.

Wejdź w tryb programowania centrali.

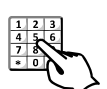

-8. Wybierz Otrzymasz sygnał potwierdzenia

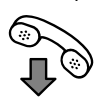

Odłóż słuchawkę

Wszystkie rezerwacje ustawione w centrali zostały wykasowane.

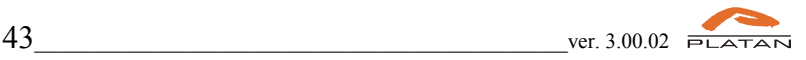

# **5 Poczta głosowa**

Centrala posiada wbudowaną pocztę głosową (wymagane zastosowanie karty SD/MMC w centrali), która może być aktywowana dla wybranych lub dla wszystkich abonentów centrali. **Konfigurację poczty głosowej przeprowadza się w** *Prima Web Konfiguratorze***.**

#### **Ogólna charakterystyka**

- osobiste skrzynki abonentów
- nagrywanie wiadomości od abonentów wewnętrznych lub/i zewnętrznych (maksymalnie 25 wiadomości dla każdego abonenta)
- $\bullet$  maksymalny czas pozostawionej wiadomości 4 min.
- powiadomienia o nowych wiadomościach
- wbudowane komunikaty głosowe
- indywidualne konfigurowanie skrzynek przez użytkowników poprzez menu głosowe,
- dwa profile obsługi skrzynki
- funkcja automatu informacyjnego

# **5.1. Użytkowanie poczty głosowej**

#### **5.1.1 Uruchomienie i aktywowanie poczty głosowej**

W nowych centralach poczta głosowa jest fabrycznie aktywna. Gdy abonent ma włączoną pocztę głosową, przekierowanie wywołania do osobistej skrzynki głosowej (przypisaną dla numeru wewnętrznego) następuje po 20 sekundach gdy nie odbiera.

#### **5.1.2 Wywołanie skrzynki głosowej**

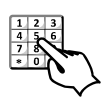

#### **Centrala kieruje wywołanie na Twój numer wewnętrzny.**

Jeśli masz aktywną skrzynkę głosową i ustawione przekierowanie dzwonienia na skrzynkę głosową - to następuje wywołanie Twojej skrzynki.

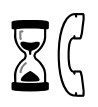

**Po wywołaniu skrzynki głosowej odtwarzany jest dla abonenta dzwoniącego komunikat powitalny** - standardowy lub nagrany przez użytkownika. Standardowy komunikat powitalny ma postać:

*"Połączyłeś się z pocztą głosową numeru.... Po sygnale nagraj swoją wiadomość. Aby zakończyć rozłącz się."*

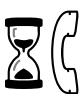

#### **Następnie generowany jest pojedynczy sygnał, po którym rozpoczyna się proces rejestracji wiadomości.**

Proces rejestracji wiadomości może być wyłączony i wtedy skrzynka będzie pełnić rolę automatu informacyjnego. Podczas nieobecności użytkownika skrzynki może być np. odtwarzana informacja oaktualnym możliwym sposobie kontaktu.

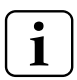

Istnieje możliwość rejestrowanie próby połączenia. W takim przypadku skrzynka zapisuje ten fakt jako nową wiadomość. Podczas odsłuchania wiadomości podstawiana jest informacja o tym, że abonent nie pozostawił żadnej wiadomości.

**Uwagi:**

- w trakcie nagrywania wiadomości nie należy wybierać cyfr; wybranie spowoduje zakończenie nagrywania sygnałem nieosiągalności;
- przekroczenie maksymalnego czasu nagrania kończy proces nagrywania sygnałem nieosiągalności (dotychczas nagrana wiadomość jest zachowana),
- w przypadku wywołania skrzynki głosowej z bramofonu, nagrywanie kończy się po ponownym przyciśnięciu klawisza bramofonu lub po wyczerpaniu maksymalnego czasu nagrania, sygnalizowanym krótkim sygnałem nieosiągalności,
- wywołanie skrzynki nastąpi, gdy są nadane odpowiednie uprawnienia abonentowi, skrzynka jest włączona i niezajęta (gdy jeden z warunków jest niespełniony centrala zachowuje się tak jakby skrzynka była wyłączona).
- gdy abonent, który ma włączone przekierowanie na skrzynkę pocztową jest w GWW, to przy wywoływaniu tej GWW nie jest realizowane przeniesienie na skrzynkę dla tego abonenta.

#### **5.1.3 Powiadamianie o nowych wiadomościach w skrzynce**

W centrali ustawiono następujące sposoby powiadamiania o nowym wiadomościach lub próbach połączeń:

- skrzynka dzwoni po pierwszym odłożeniu słuchawki (wiadomo, że abonent jest obecny przy telefonie).
- skrzynka dzwoni co 2 minuty.

Powiadamianie przez skrzynkę sygnalizowane jest dzwonkiem telefonu (rytmem przywołania) i wysyłaniem komunikatu na aparat obsługujący komunikaty z centrali. Podczas powiadamiania można podnieść słuchawkę, wówczas nastąpi połączenie ze skrzynką głosową. Po połączeniu możesz korzystać z Menu Poczty Głosowej.

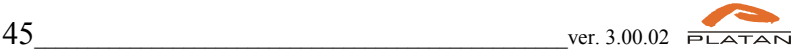

#### **Uwagi:**

- powiadomienia nie są generowane, jeżeli aparat ma aktywną funkcję "Nie przeszkadzać",
- powiadomienia nie mogą być przejmowane z innego aparatu; próba przejęcia powiadomienia kończy się sygnałem nieosiągalności,

#### **5.1.4 Bezpośredni dostęp do skrzynki**

Połączenie z pocztą głosową może odbywać się przez wybranie numeru dostępowego do skrzynki głosowej. Numer dostępowy do poczty: **'90'.**

#### **DOSTĘP DO SKRZYNKI - LOKALNY**

Dzwonisz z własnego aparatu telefonicznego.

Podnieś słuchawkę

Wybierz **lokalny numer dostępowy** do poczty głosowej.

Jesteś w osobistej skrzynce głosowej - poziom główny Menu Poczty Głosowej.

#### **5.1.5 Połączenie z pocztą głosową (poziom główny menu)**

Po *zadzwonieniu* do osobistej skrzynki głosowej dostaje się informację głosową o liczbie nowych i zachowanych wiadomości. Następnie, w zależności od tego czy są nowe wiadomości, skrzynka przechodzi w tryb odtwarzania menu głównego lub odsłuchiwania nowych wiadomości. Menu główne odtwarzane jest 2-krotnie po czym następuje odtworzenie komunikatu pożegnalnego i rozłączenie z pocztą głosową.

#### **Uwagi:**

- wybór innej (niż obsługiwane w tym menu) cyfry jest ignorowany przez skrzynkę.
- wywołanie skrzynki nastąpi, gdy m.in. są nadane odpowiednie uprawnienia abonentowi, jest włączona i niezajęta skrzynka, jest wolny 1 z 16 kanałów głosowych (w przeciwnym razie centrala zachowuje się tak jakby skrzynka była wyłączona).
- jeżeli skrzynka jest zapełniona to odtwarzany jest komunikat (przed informacją o liczbie wiadomości) następującej treści:

*" Twoja skrzynka jest pełna"*

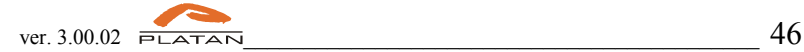

Poniżej przedstawiono schemat blokowy Menu głównego skrzynki głosowej:

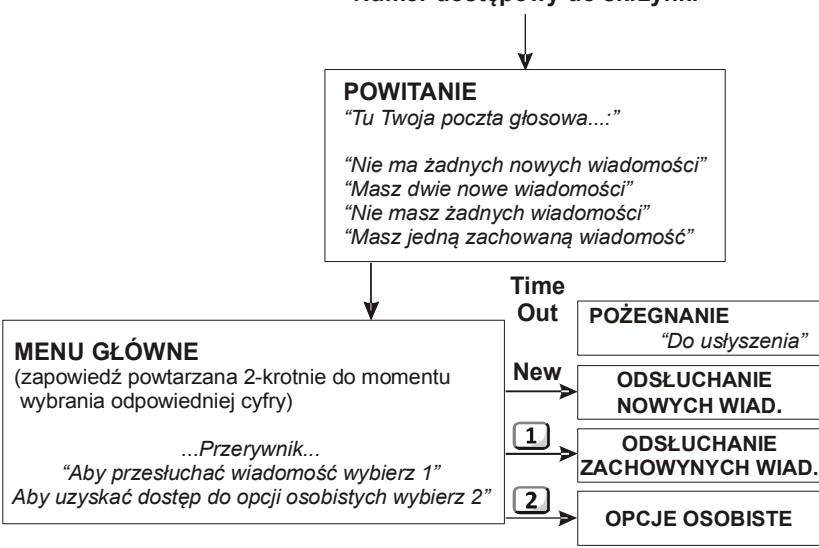

#### **Numer dostępowy do skrzynki**

#### **5.1.6 Odsłuchiwanie wiadomości**

Przedstawiony dalej schemat blokowy dotyczy profilu podstawowego oraz domyślnie ustawionego kasowania wiadomości głosowych.

**Uwagi:**

- nową wiadomość można skasować (**7**) lub zachować (**8**), w momencie odsłuchiwania nagranej wiadomości,
- przy odsłuchiwaniu zachowanej wiadomości można ją natychmiast skasować,
- dopuszcza się kasowanie nowej wiadomości w trakcie lub po wysłuchaniu nagrania,
- w przypadku braku nagrania wiadomości podstawiany jest komunikat *"Abonent nie pozostawił wiadomości".*

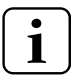

Wiadomości nagrane w skrzynce głosowej są odtwarzane od najmłodszej, czyli w pierwszej kolejności będzie odtworzona ostatnia nagrana wiadomość.

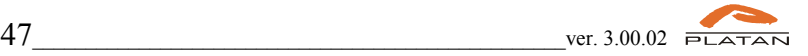

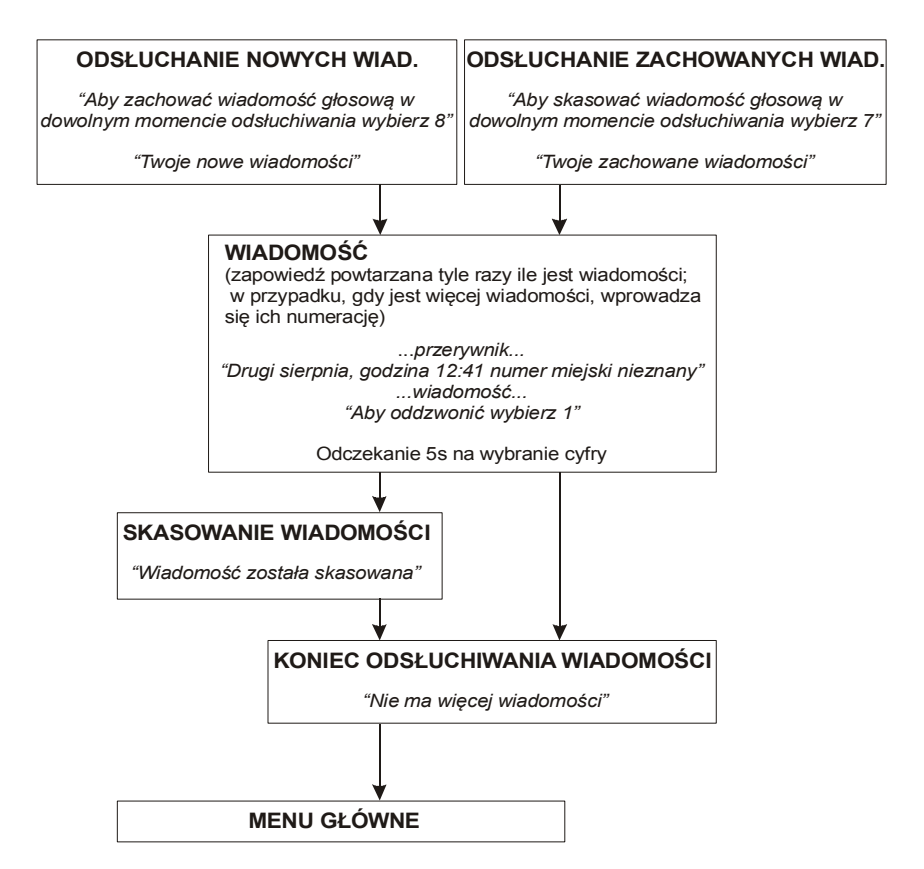

#### **5.1.7 Profile odsłuchiwania wiadomości głosowej**

Centrala umożliwia wybór profilu pracy skrzynki głosowej. Profil standardowy jest przeznaczony dla początkujących użytkowników, profil zaawansowany – dla bardziej wprawionych. Dalej przedstawiono różnicę między profilem standardowym i zaawansowanym.

Zmianę profilu obsługi skrzynki głosowej można wykonać z aparatu telefonicznego. Należy *wejść* do osobistej skrzynki pocztowej i skorzystać z **MENU: OPCJE OSOBISTE**

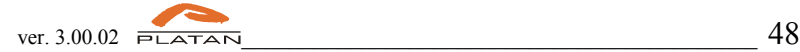

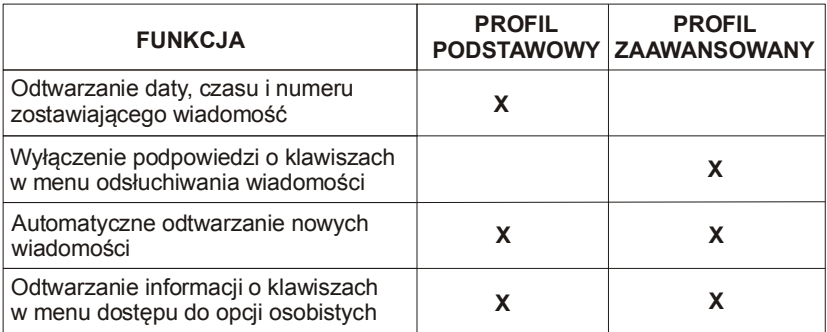

#### **5.1.8 Odtwarzanie daty, godziny i numeru abonenta**

Informacja o dacie, godzinie pozostawienia wiadomości i numerze nadawcy składana jest w całość z kilku zapowiedzi. Podawanie daty ogranicza się do numeru dnia i miesiąca.

#### Prezentowana informacja ma format:

*"data ... godzina ... numer [wewnętrzny\miejski] [...\nieznany]"*

np.

"drugi sierpnia godzina dwunasta czterdzieści jeden numer miejski nieznany"

"dwudziesty piąty lutego godzina ósma jeden numer pięć osiem pięć pięć pięć osiem osiem zero zero"

#### **5.1.9 Oddzwanianie**

W trakcie odsłuchiwania nagranej wiadomości w skrzynce głosowej - jest możliwe oddzwonienie na numer, z którego zostawiono wiadomość. Oddzwanianie powoduje automatyczne wyjście ze skrzynki głosowej

Aby oddzwonić na numer, który próbował się połączyć i/lub zostawił wiadomość w skrzynce głosowej należy podczas odsłuchiwania tej wiadomości wybrać na klawiaturze cyfrę **1**.

*(Patrz:* MENU: *PODCZAS ODSŁUCHIWANIA WIADOMOŚCI)*

**Uwagi:**

- warunkiem oddzwonienia jest rozpoznanie przez centralę numeru abonenta zostawiającego wiadomość (odebrany CLIP wewnętrzny lub z centrali miejskiej)
- następuje zachowanie uprawnień abonenta łączącego się ze skrzynką głosową.

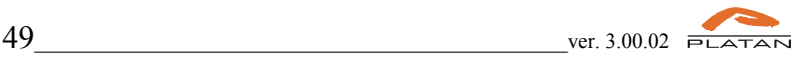

# **5.2. Menu Poczty Głosowej**

### **5.2.1 MENU: Podczas odsłuchiwania wiadomości**

1 Oddzwanianie 2 Data pozostawienia wiadomości 3 Numer abonenta pozostawiającego wiadomość 4 Przejście do poprzedniej wiadomości 6 Przejście do następnej wiadomości 7 Kasowanie wiadomości 8 Zachowanie wiadomość 9 Kasowanie wszystkich odsłuchanych wiadomości 0 Informacja o aktywnych klawiszach  $\ast$ Powrót do menu głównego

### **5.2.2 MENU: Opcje osobiste**

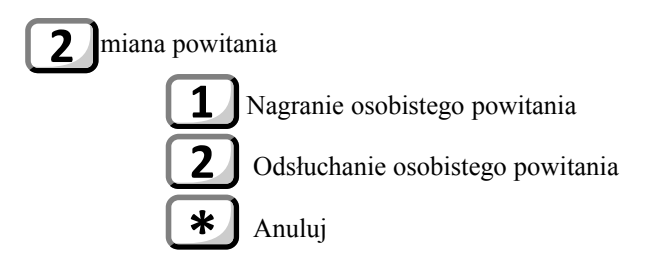

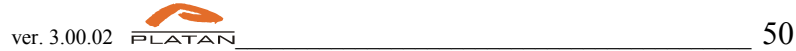

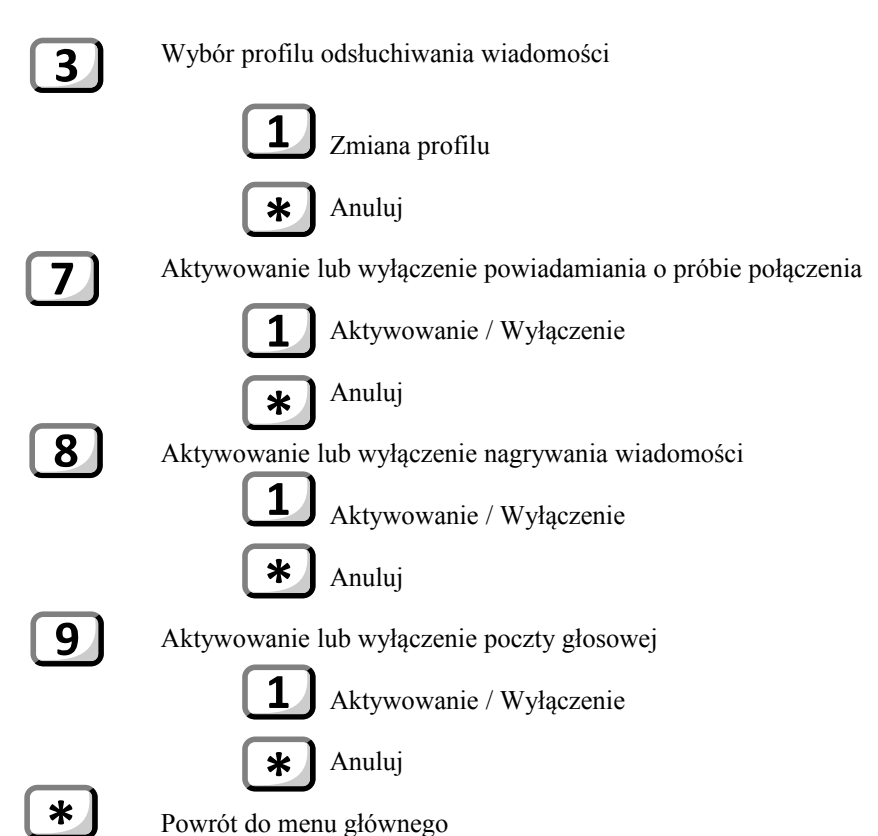

**Uwagi:**

- zmiana poziomu menu sygnalizowana jest przerywnikiem dźwiękowym,
- przy wyłączeniu nagrywania wiadomości zalecane jest nagranie osobistej zapowiedzi powitalnej z odpowiednią informacją dla dzwoniącego np.:
	- *Jestem na urlopie...w ważnych sprawach proszę dzwonić na numer...*
- Aby nagrać osobistą zapowiedź powitalną należy skorzystać z Menu: Opcje osobiste
- przejście do menu głównego sygnalizowana jest odmiennym przerywnikiem.

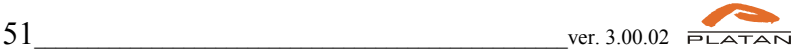

# **6 Oprogramowanie Agent**

Oprogramowanie Agent001 jest oprogramowaniem umożliwiającym odsłuchanie zarejestrowanych rozmów na karcie SD po zakupie **licencji na nagrywanie rozmów** w centrali.

### **6.1. Wymagania sprzętowe**

Program instaluje się na komputerze stacjonarnym lub przenośnym (laptop) spełniającym minimalne wymagania:

- procesor klasy Pentium 200;
- system operacyjny Windows XP/VISTA/7;
- 50MB wolnego miejsca na dysku twardym;
- 32MB pamięci RAM;
- karta LAN;

# **6.2. Instalacja oprogramowania**

Program komputerowy do obsługi nagranych rozmów w centrali Prima - dostarczana jest razem z centralą.

Instalacja oprogramowania Agent 001.

*Zainstaluj oprogramowanie Agent 001*

Należy uruchomić plik Agent\_setup.exe . Na początku instalacji pojawi się okno z treścią Umowy Licencyjnej.

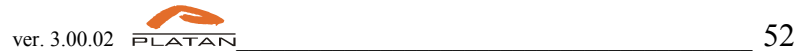

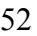

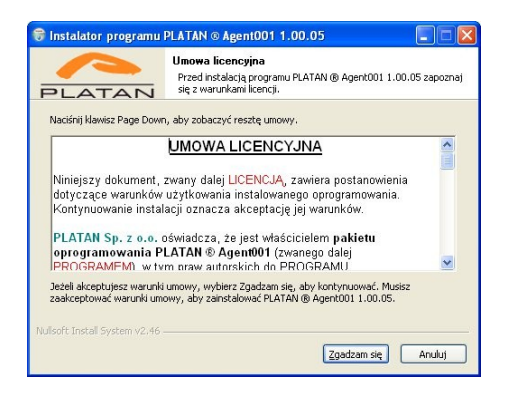

W celu kontynuacji instalacji użytkownik musi przeczytać i zaakceptować warunki **Umowy Licencyjnej.**

W sytuacji, gdy użytkownik nie zaakceptuje warunków **Umowy**, **Kreator Instalacji** zakończy działanie.

**Kreator Instalacji** proponuje domyślną ścieżkę folderu docelowego **C:\Program Files\Platan\Agent001** oraz informuje o wymaganej wolnej przestrzeni na dysku twardym.

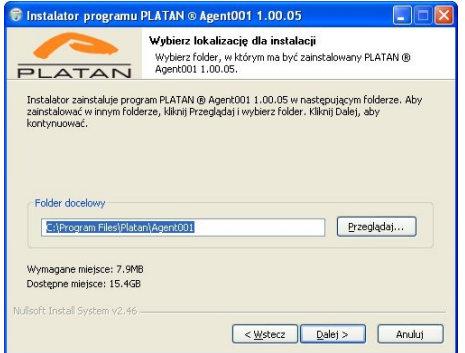

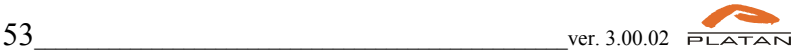

Na zakończenie procesu instalacji kreator umożliwi uruchomienie oprogramowania.

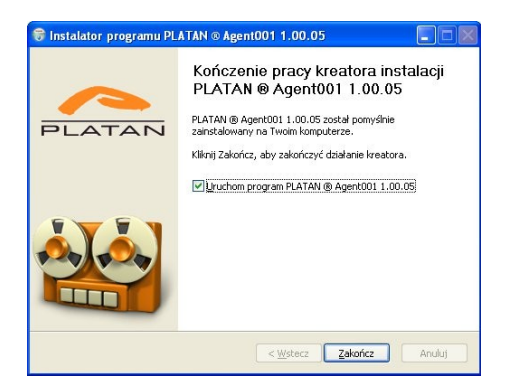

# **6.3. Uruchomienie programu**

Przy pierwszym uruchomieniu programu Agent001 pojawi się informacja o braku zdefiniowanych użytkowników.

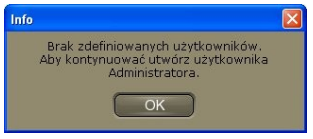

Po wybraniu opcji **OK** pojawi się okno dialogowe umożliwiające założenie konta **Admin**, dla którego należy zdefiniować hasło.

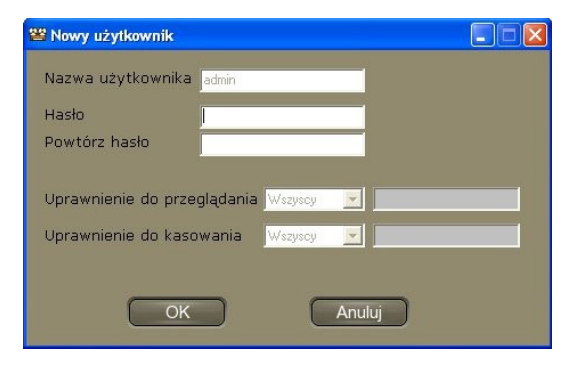

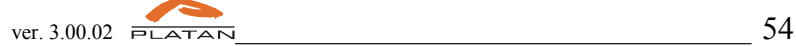

Ustawienia dla użytkownika Admin należy potwierdzić przyciskiem **OK**. Następnie z listy rozwijalnej nalezy wybrać użytkownika **Admin**

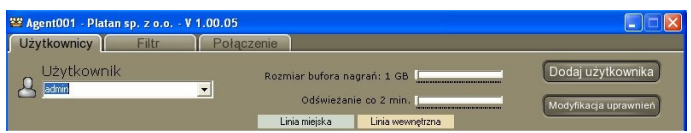

i wprowadzić zdefiniowane hasło dla użytkownika **Admin**

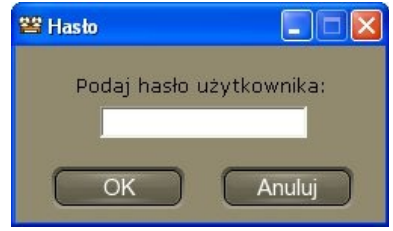

### **6.4. Konto administrator**

#### **6.4.1 Konfiguracja połączenia z centralą**

W celu skonfigurowania połaszenia z centrala należy w zakładce *Połączenie* wpisać adres URL centrali (adres IP centrali Prima) oraz *Hasło* (kod dostępowy do centrali *domyślnie: 12345678)* i wybrać opcję **Połącz**.

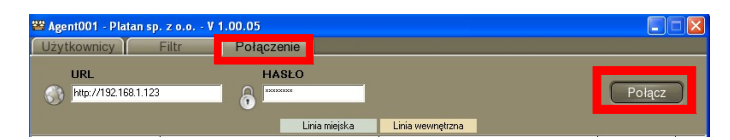

Po uzyskaniu połączenia na dolnej listwie programu uzyskamy następujące informacje:

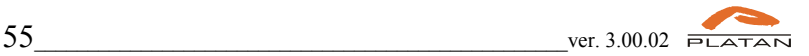

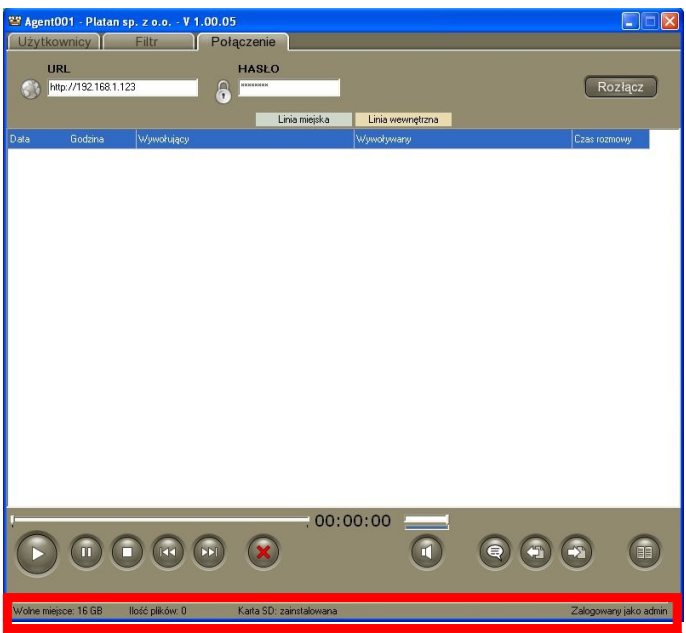

- wolnej przestrzeni na dysku komputera
- ilości pobranych plików z centrali
- o zainstalowaniu karty SD w centrali
- o aktualnie zalogowanym użytkowniku

W przypadku braku licencji na nagrywanie rozmów w centrali Prima pojawi się komunikat **Brak licencji na nagrywanie rozmów**.

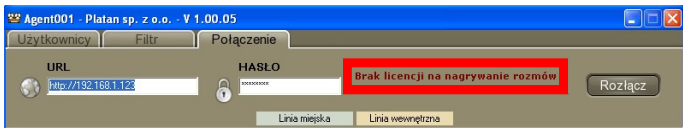

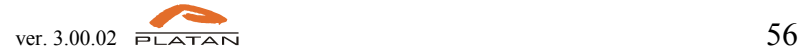

#### **6.4.2 Dodawanie użytkowników**

W zakładce użytkownicy, *Administrator* może dodać nowych użytkowników wybierając opcję **Dodaj użytkownika**.

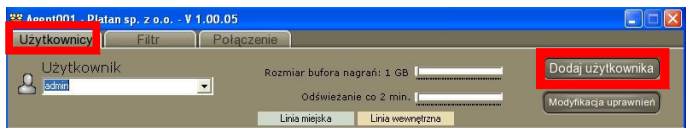

W oknie programu **Nowy użytkownik** należny podać nazwę użytkownika oraz przypisać hasło.

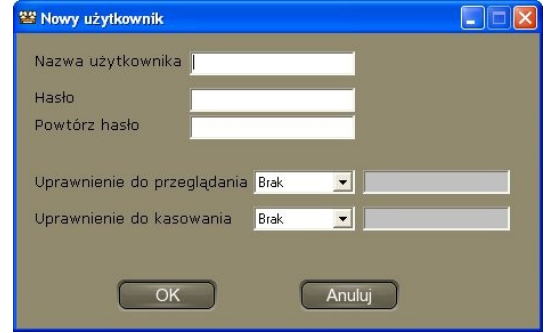

Następnie przypisujemy uprawnienia użytkownika:

● do przeglądania (odsłuchania) rozmów: brak uprawnień, wszystkich użytkowników, wskazanego użytkownika (należy podać numer wewnętrzny abonenta w centrali)

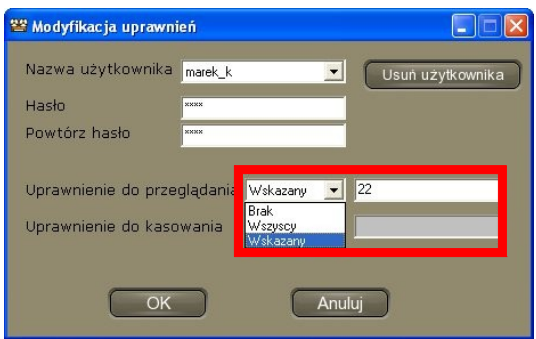

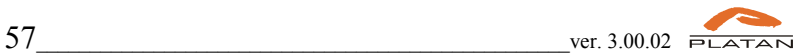

● do kasowania nagranych rozmów: brak uprawnień, wszystkich użytkowników, wskazanego użytkownika (należy podać numer wewnętrzny abonenta w centrali)

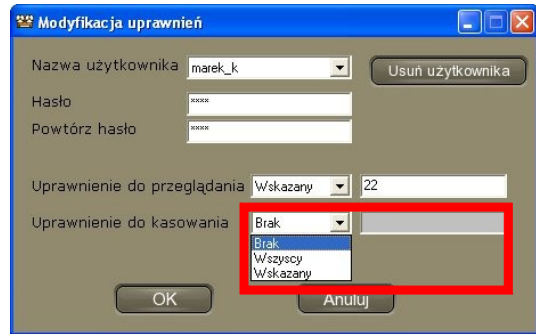

#### **6.4.3 Obsługa konta administrator**

Użytkownik *administrator* ma uprawnienia do:

● przeglądania/odsłuchiwania wszystkich zarejestrowanych rozmów w centrali

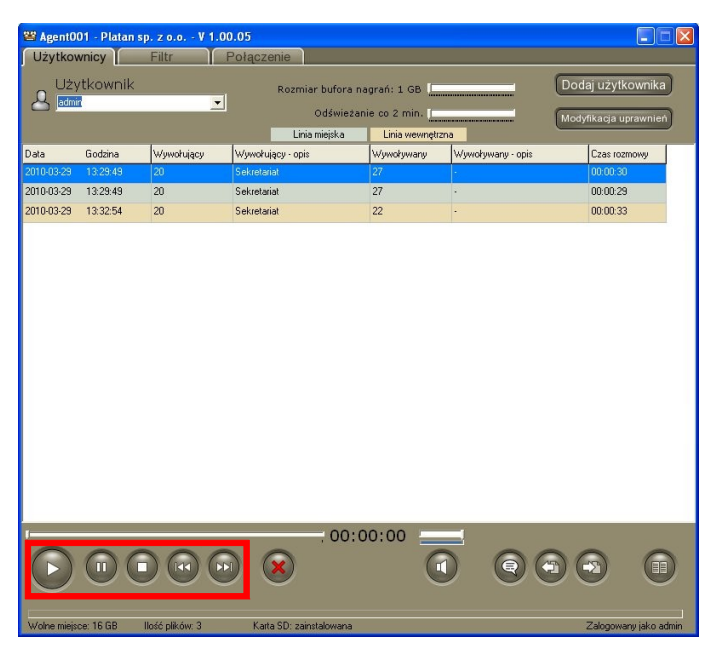

● kasowania zarejestrowanych rozmów

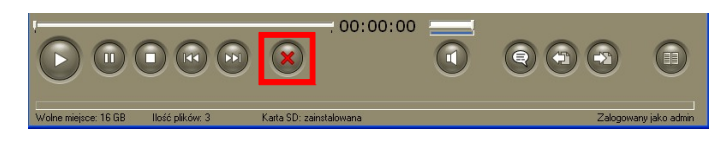

● nagrywania i przesłania do centrali **zapowiedzi słownych**

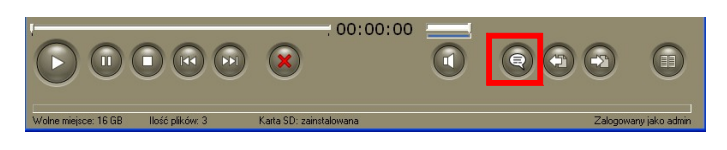

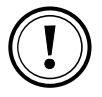

●

w celu uzyskania najlepszej jakości odtwarzania zapowiedzi słownych w centrali zapowiedzi słowne należy przygotować w postaci pliku wave z zastosowaniem formaty GSM lub A-Law

● importu nagrań z karty SD *administrator* może umieścić kartę SD w czytniku kart na swoim PC i zaimportować rozmowy na dysk komputera

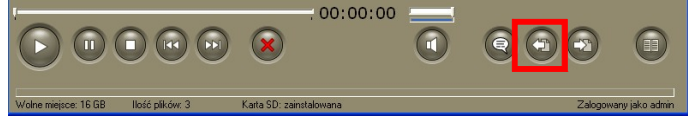

zapis pliku dźwiękowego w formacie wave. Wyeksportowany plik ma postać *rokmiesiącdzień\_godzinaminutasekunda\_abonent\_miasto lub abonent.wave* (np. 20100329\_132945\_27\_M\_1\_z.wave)

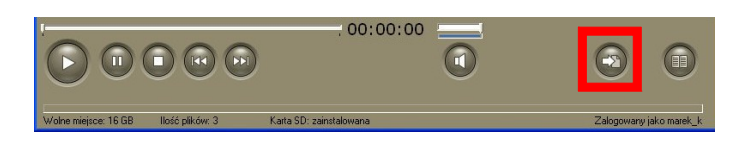

stworzenie opisów dla numerów wywołujących i wywoływanych, które będą prezentowane w dodatkowej kolumnie zarejestrowanych rozmów, po włączeniu opcji *Pokaż książkę adresową* w zakładce **Filtr**.

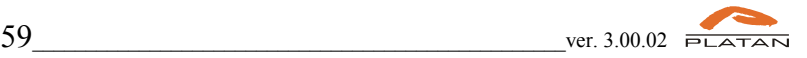

# **6.5. Obsługa konta użytkownika**

Po zalogowaniu użytkownik ma dostęp do następujących funkcji:

● przeglądać/odsłuchiwać przeprowadzone rozmowy za pomocą przycisków nawigacyjnych.

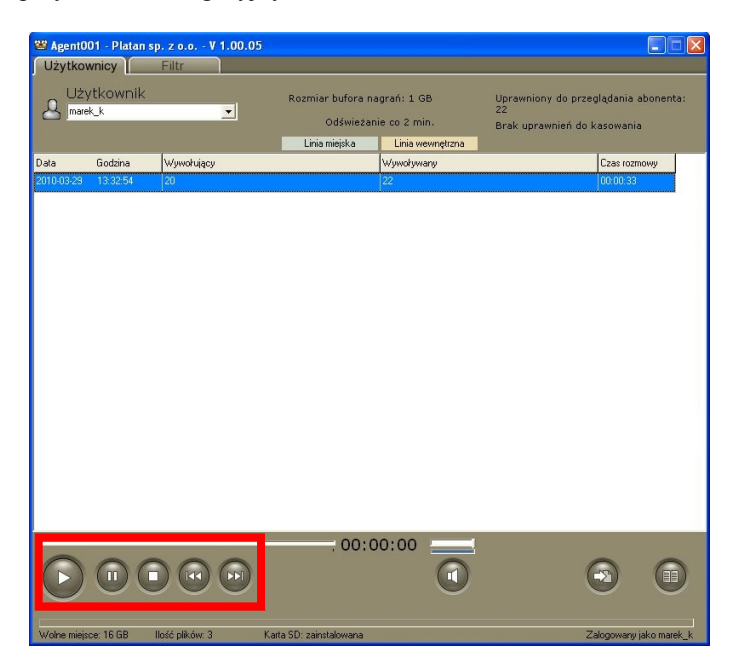

zapis pliku dźwiękowego w formacie wave. Wyeksportowany plik ma postać *rokmiesiącdzień\_godzinaminutasekunda\_abonent\_miasto lub abonent.wave* (np. 20100329\_132945\_27\_M\_1\_z.wave)

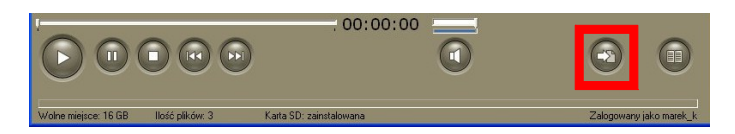

stworzenie opisów dla numerów wywołujących i wywoływanych, które będą prezentowane w dodatkowej kolumnie zarejestrowanych rozmów, po włączeniu opcji *Pokaż książkę adresową* w zakładce **Filtr**. *objaśnienie dalej*

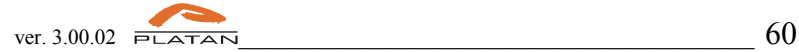

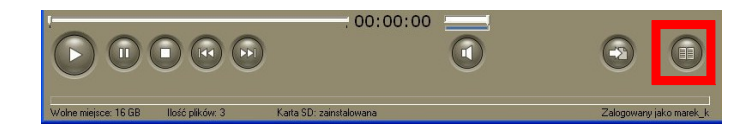

# **6.6. Filtr**

W zakładce filtr użytkownicy mogą łatwo wyszukiwać nagrania wykorzystując kryteria:

- daty i czasu startu rozmowy
- daty i czasu zakończenia rozmowy
- numeru abonenta wywołującego
- numeru abonenta wywoływanego

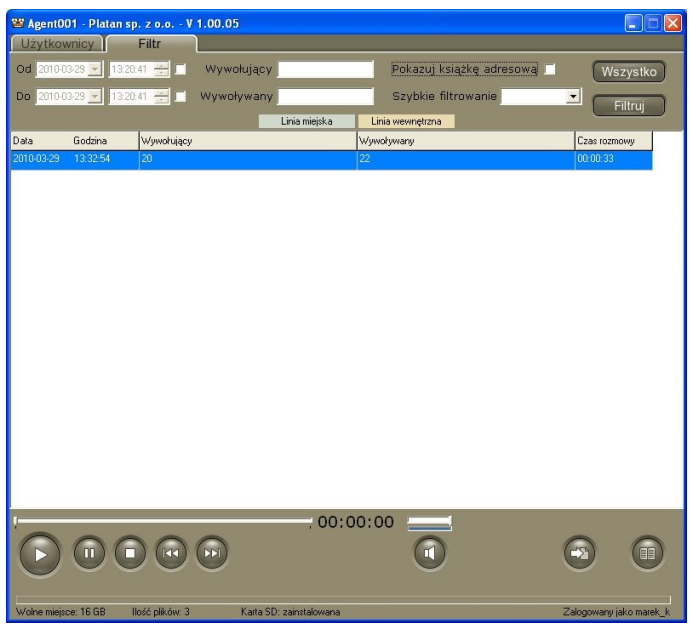

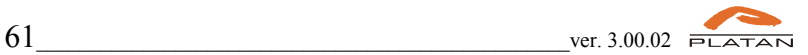

PRIMA ver. 3.00.xx

### **6.7. Książka adresowa**

Okno umożliwiające przypisanie opisu do numerów wywoływanych i wywołujących, po uruchomieniu opcji *Pokazuj Książkę adresową* w zakładce **Filtr**.

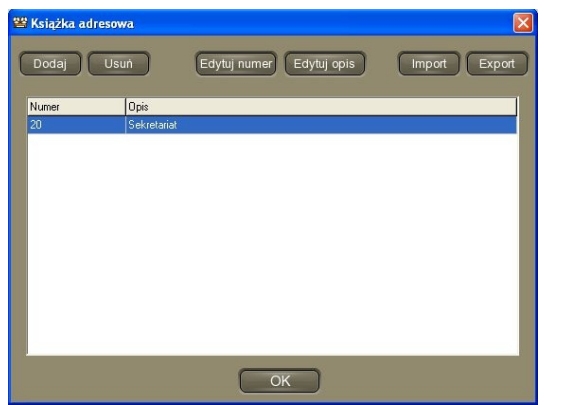

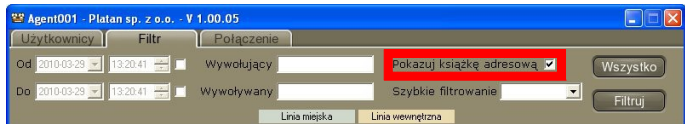

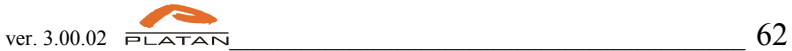

# **7 Skrócony wykaz funkcji centrali**

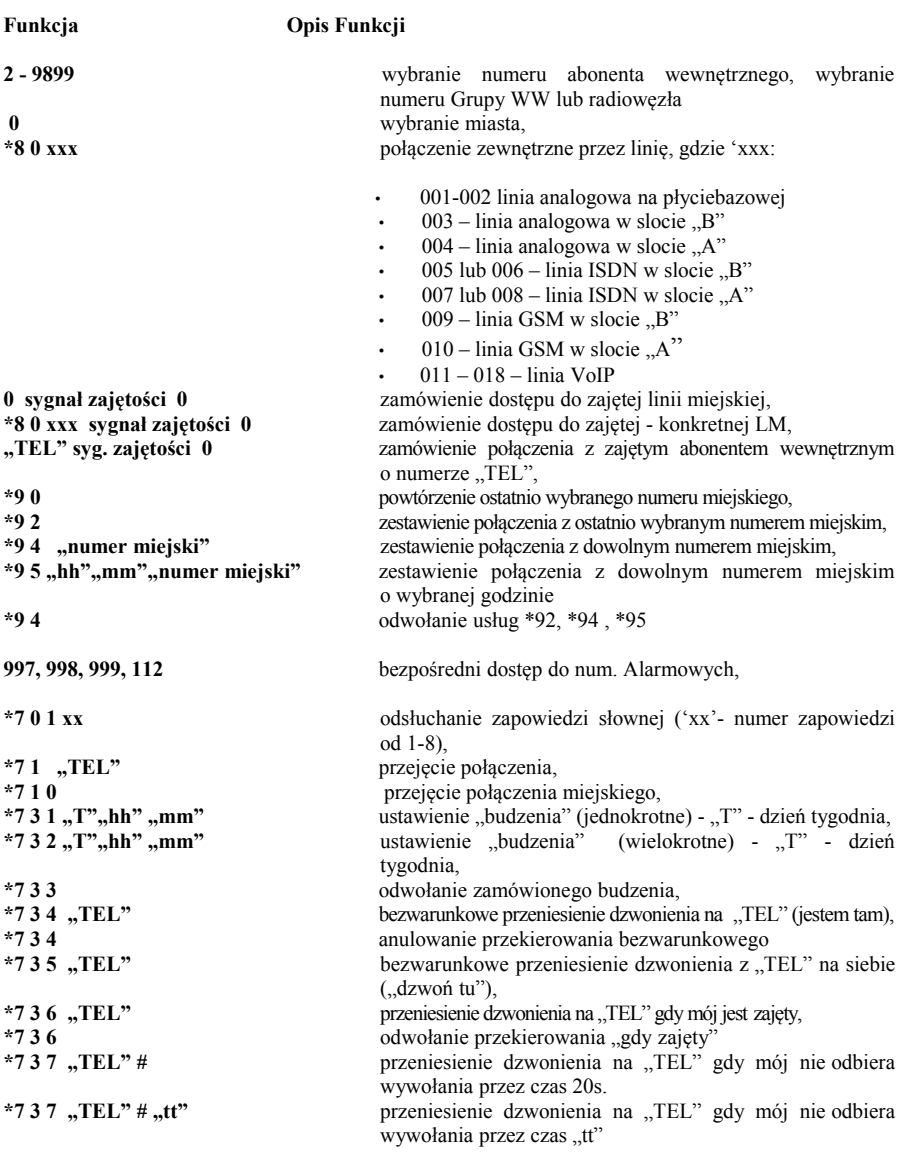

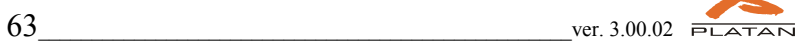

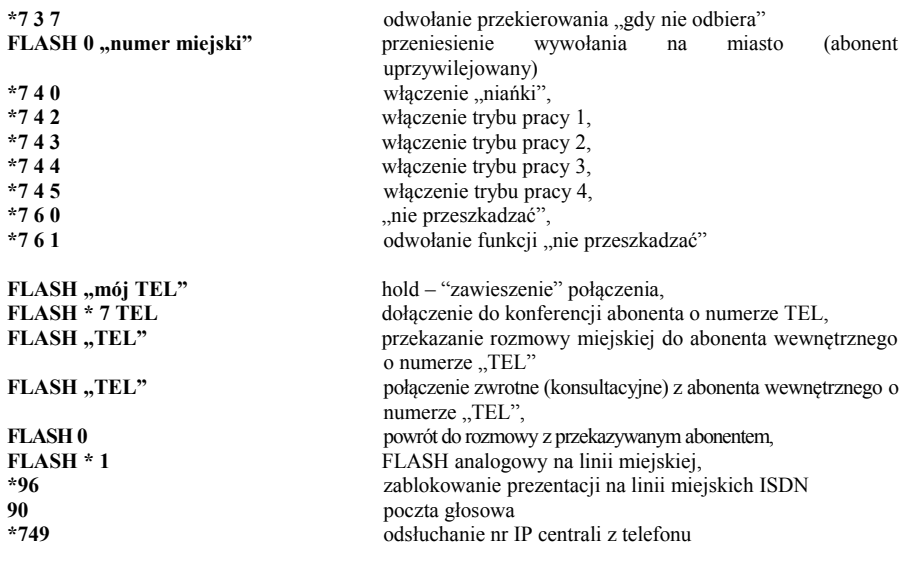

**W trybie programowania centrali** 

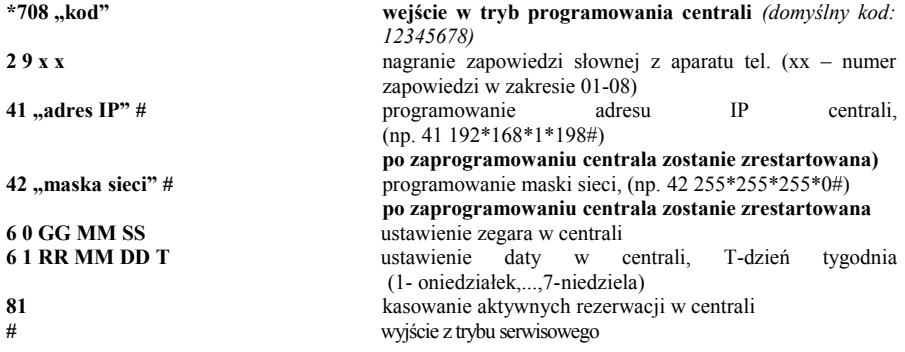

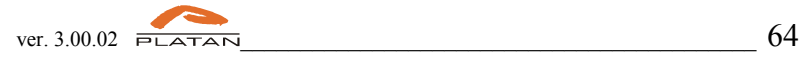

# **8 Słowniczek:**

**DTMF** *(ang. Dual Tone Multi Frequency)* to nazwa sygnalizacji tonowej używanej w urządzeniach telefonicznych. Inna nazwa: *TouchTone*®. DTMF jest przykładem zastosowania modulacji MFSK (kluczowania wieloczęstotliwościowego).

**DISA** (ang. *Direct Inward System Access*) to nazwa usługi w centralach telefonicznych PBX polegająca na tym, że można zadzwonić na numer abonenta wewnętrznego bez pośrednictwa telefonistki.

Abonent zewnętrzny po połączeniu z centralą PBX słyszy słowną zapowiedź przygotowaną przez właściciela centrali i w trakcie odsłuchania tego komunikatu lub po jego zakończeniu wybranie żądanego numeru wewnętrznego za pomocą aparatu z wybieraniem tonowym DTMF.

Wadą systemu jest to, że abonent wzywający płaci za połączenie od momentu zgłoszenia się urządzenia DISA, a więc za czas oczekiwania na podniesienie słuchawki po wybraniu numeru wewnętrznego.

**DDI** (ang. Direct Dial-In (Europa) lub Direct Inward Dialing (USA) to nazwa usługi w centralach telefonicznych PBX polegająca na tym, że można zadzwonić bezpośrednio na numer abonenta wewnętrznego.

Abonent centrali PBX otrzymuje od operatora co najmniej 10 numerów telefonicznych i każdy z nich jest przypisywany różnym abonentom wewnętrznym centrali. Przykładowo przy numeracji 7-cyfrowej abonent otrzymuje 100 numerów z zakresu 1234500 do 1234599. wtedy 12345 jest numerem centrali a 2 ostatnie cyfry są numerem abonenta wewnętrznego. Możliwe jest też numeracja DDI na jednej lub trzech ostatnich cyfrach (wtedy abonent może otrzymać 10 lub 1000 numerów). Połączenie pomiędzy centralą PBX a centralą operatora realizowane jest najczęściej za pomocą linii ISDN. Zaletami DDI jest:

Pozwala wyeliminować konieczność połączenia za pomocą telefonistki na centrali lub za pomocą dodatkowego numeru wewnętrznego.

Jest tańsze niż zakupienie tylu linii telefonicznych od operatora ilu mamy abonentów wewnętrznych. Przykładowo mając do dyspozycji 100 numerów DDI płacimy operatorowi tylko za kilka linii.

**CLIP** *(Calling Line Identification Presentation)* to usługa polegająca na prezentowaniu na wyświetlaczu Twojego telefonu (lub specjalnej przystawki do telefonu) numeru osoby dzwoniącej do Ciebie. Usługę udostępniają sieci stacjonarne oraz sieci komórkowe.

**CLIR** *(ang.: Calling Line Identification Restriction)* to blokada prezentacji numeru osoby dzwoniącej. Dzieki usłudze CLIR, numer abonenta inicjującego połączenie nie będzie prezentowany nawet wówczas, gdy ktoś korzysta z usługi identyfikacji numeru (CLIP).

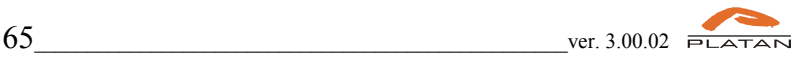

**Prefiks** (inna pisownia: **prefix**) jest to ciag cyfr o postaci 10XX lub 10XXX (gdzie X to dowolne cyfry) identyfikujący danego operatora telekomunikacyjnego. Operatorzy telekomunikacyjni i realizowane przez klientów tych operatorów połączenia telekomunikacyjne, są identyfikowane w sieciach telekomunikacyjnych poprzez nadany prefiks. W nomenklaturze urzędowej prefiks jest nazywany numerem dostępu do sieci. Prefiksy umożliwiają w pewnym sensie komunikację pomiędzy klientami a sieciami telekomunikacyjnymi (których właścicielami są operatorzy telekomunikacyjni), klient wskazuje w tym przypadku poprzez prefiks, przez sieć którego operatora ma być zrealizowane połączenie.

#### **Wskazówki dotyczące usuwania zużytego urządzenia**

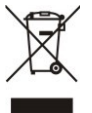

To urządzenie jest oznaczone i zgodnie z Dyrektywą Europejską 2002/96/EC (WEEE) oraz polską Ustawą z dnia 29 lipca 2005 r. "O zużytym sprzęcie elektrycznym i elektronicznym" (DZ.U. Z 2005 r. Nr 180, poz. 1495) symbolem przekreślonego kontenera na odpady.

Takie oznakowanie informuje, że sprzęt ten, po okresie jego użytkowania nie może być umieszczany łącznie z innymi odpadami pochodzącymi z gospodarstwa domowego.

Użytkownik jest zobowiązany do oddania go prowadzącym zbieranie zużytego sprzętu elektrycznego i elektronicznego. Prowadzący zbieranie, w tym lokalne punkty zbiórki, sklepy oraz gminne jednostki, tworzą odpowiedni system umożliwiający oddanie tego sprzętu.

Właściwe postępowanie ze zużytym sprzętem elektrycznym i elektronicznym przyczynia się do uniknięcia szkodliwych dla zdrowia ludzi i środowiska naturalnego konsekwencji, wynikających z obecności składników niebezpiecznych oraz niewłaściwego składowania i przetwarzania takiego sprzętu.

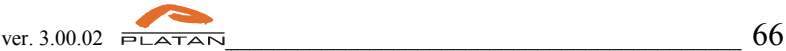